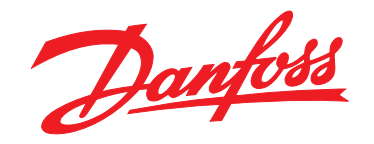

# **Guide rapide VLT**® **HVAC Basic Drive FC 101**

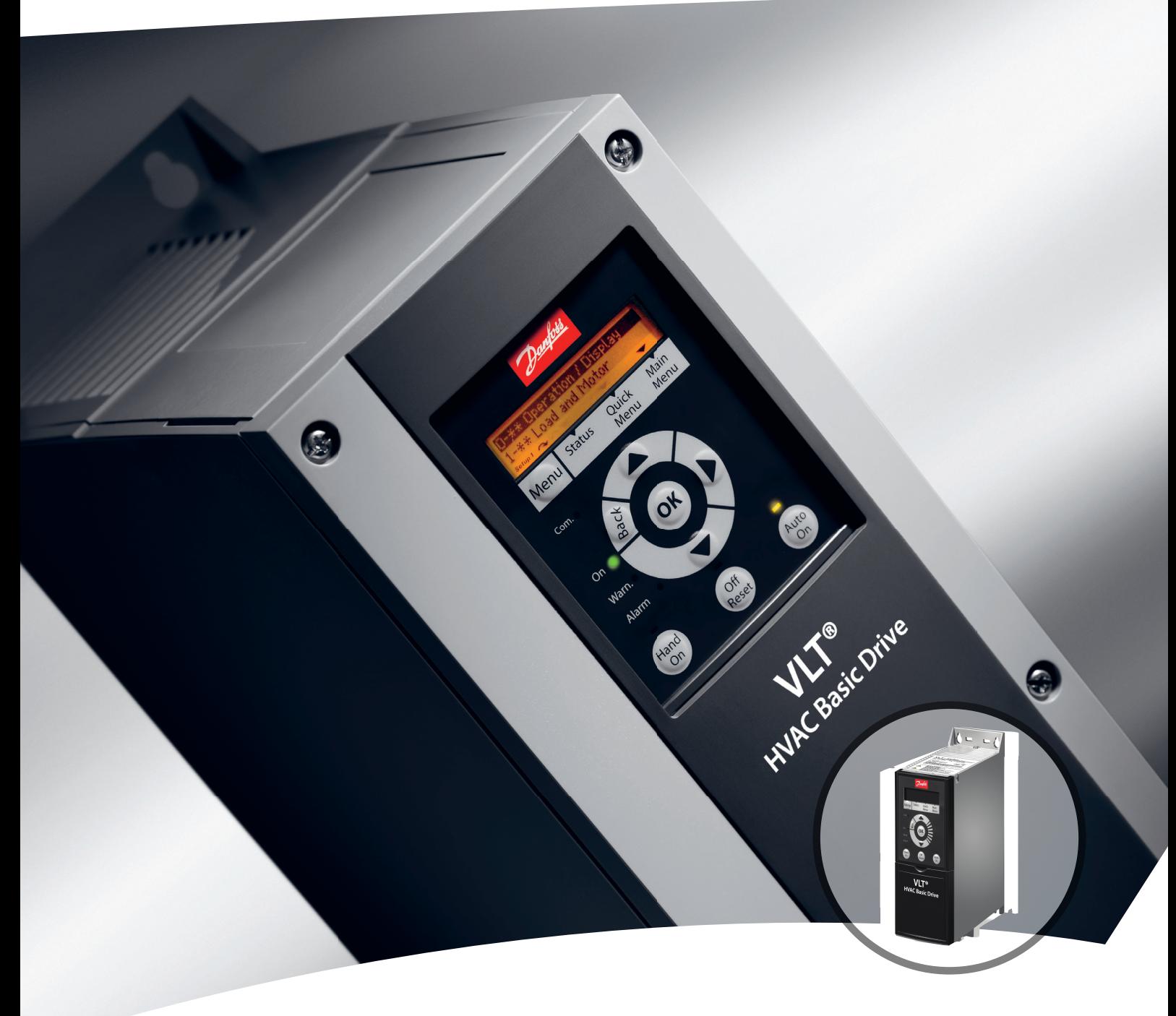

[vlt-drives.danfoss.com](http://vlt-drives.danfoss.com)

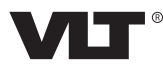

# **Table des matières**

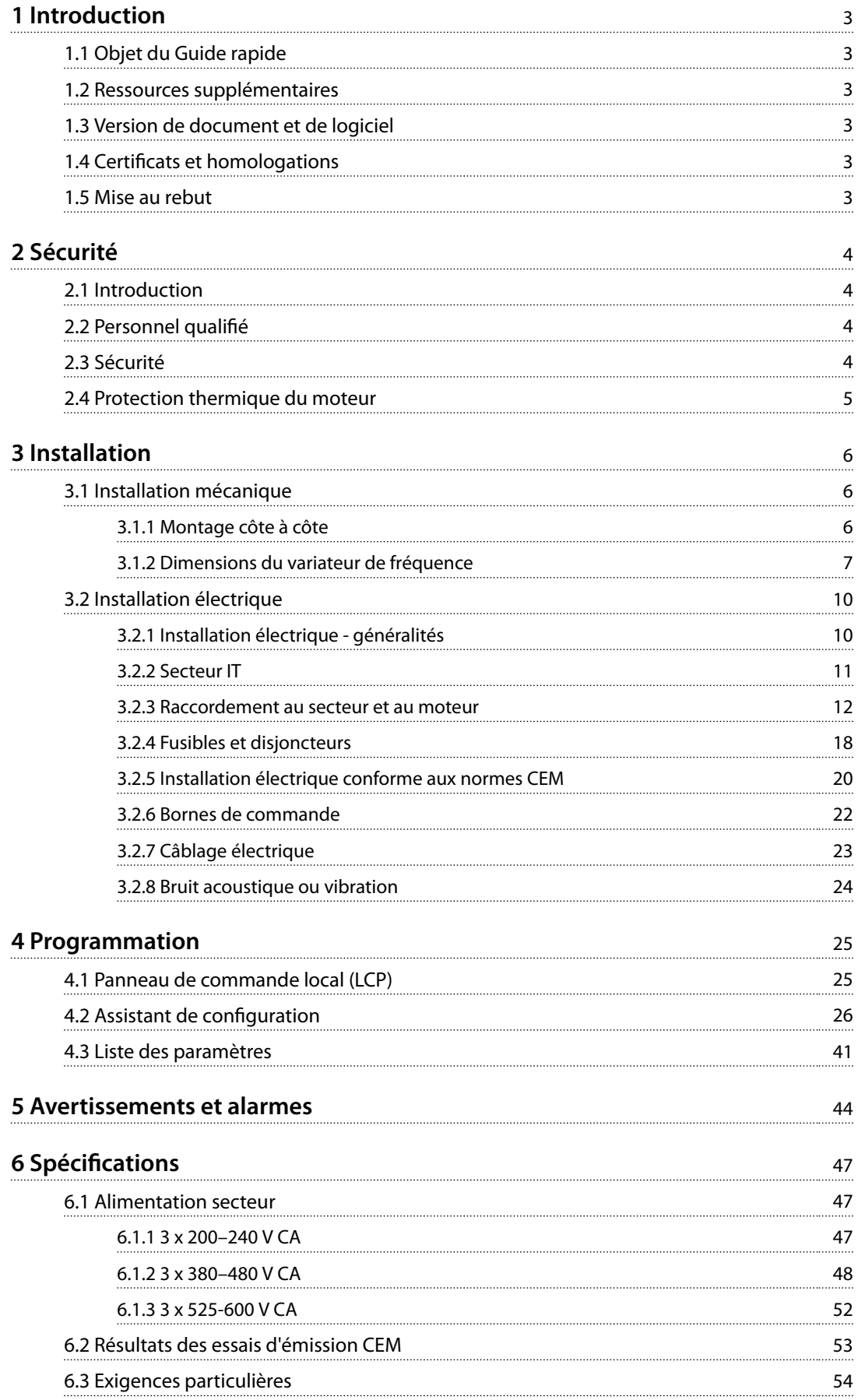

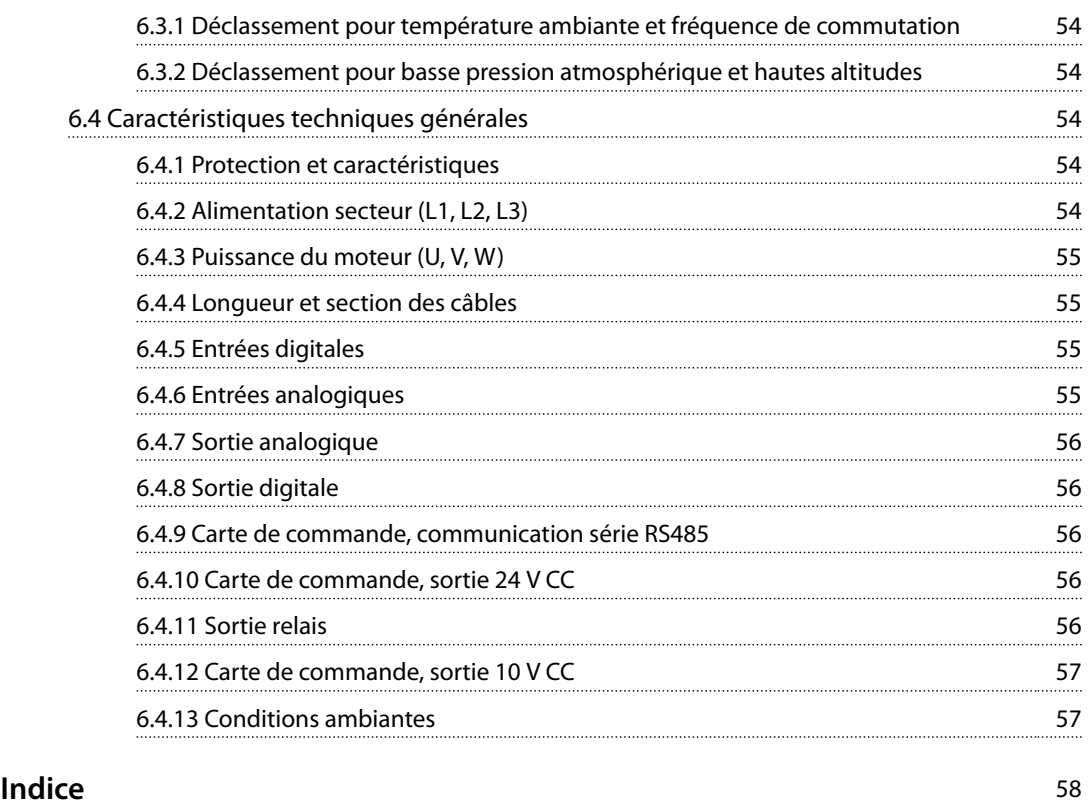

# <span id="page-4-0"></span>1 Introduction

# 1.1 Objet du Guide rapide

Le guide rapide contient des informations sur l'installation et la mise en service sûres du variateur de fréquence.

Le quide rapide est réservé à du personnel qualifié. Lire et suivre le guide rapide pour utiliser le variateur de fréquence en sécurité et professionnellement et faire particulièrement attention aux consignes de sécurité et aux avertissements d'ordre général. Laisser ce guide rapide à proximité du variateur de fréquence à tout moment. VLT® est une marque déposée.

# 1.2 Ressources supplémentaires

- **•** Le *Guide de programmation VLT*® *HVAC Basic DriveFC 101* fournit des informations sur la programmation et comporte une description complète des paramètres.
- **•** Le *Manuel de conguration du VLT*® *HVAC Basic Drive FC 101* fournit toutes les informations techniques concernant le variateur de fréquence ainsi que sur la conception et les applications client. Il donne aussi la liste des options et des accessoires.

La documentation technique est disponible sous format électronique sur le CD fourni avec le produit ou sur support papier auprès du service commercial Danfoss local.

#### **Assistance technique Logiciel de programmation MCT 10** Télécharger le logiciel sur *[www.danfoss.com/BusinessAreas/](http://www.danfoss.com/BusinessAreas/DrivesSolutions/Software+MCT10/MCT10+Downloads.htm) [DrivesSolutions/Software+MCT10/MCT10+Downloads.htm](http://www.danfoss.com/BusinessAreas/DrivesSolutions/Software+MCT10/MCT10+Downloads.htm)*.

Pendant l'installation du logiciel, saisir le code d'accès 81463800 afin d'activer la fonctionnalité FC 101. Une clé de licence n'est pas nécessaire pour utiliser la fonctionnalité FC 101.

La dernière version du logiciel ne contient pas toujours les dernières mises à jour de variateur de fréquence. Contacter le service commercial local pour obtenir les dernières mises à jour de variateur de fréquence (fichiers \*.upd) ou les télécharger sur *[www.danfoss.com/BusinessAreas/DrivesSo](http://www.danfoss.com/BusinessAreas/DrivesSolutions/fc101driveupdates)[lutions/fc101driveupdates](http://www.danfoss.com/BusinessAreas/DrivesSolutions/fc101driveupdates)*.

# 1.3 Version de document et de logiciel

Le guide rapide est régulièrement révisé et mis à jour. Toutes les suggestions d'amélioration sont les bienvenues.

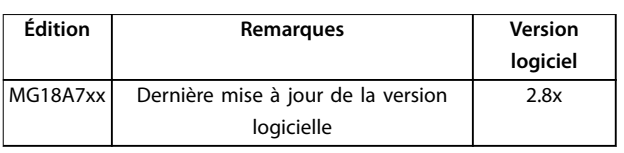

# 1.4 Certificats et homologations

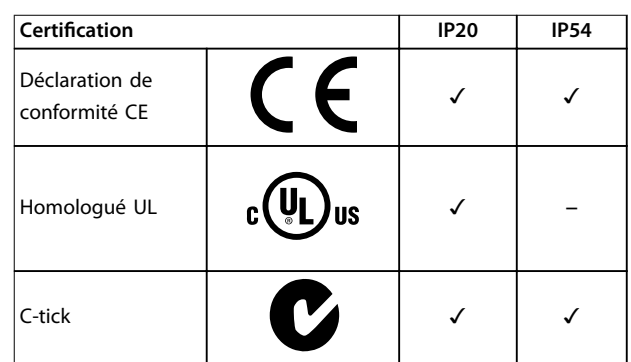

#### **Tableau 1.1 Certificats et homologations**

Le variateur de fréquence est conforme aux exigences de sauvegarde de la capacité thermique de la norme UL508C. Pour plus d'informations, se reporter au chapitre *Protection thermique du moteur* du *manuel de conguration* du produit.

### 1.5 Mise au rebut

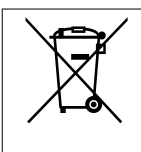

Cet équipement contient des composants électriques et ne doit pas être éliminé avec les ordures ménagères.

Il doit être collecté séparément avec les déchets électriques et électroniques conformément à la législation locale en vigueur.

Danfoss

# <span id="page-5-0"></span>2 Sécurité

## 2.1 Introduction

Les symboles suivants sont utilisés dans ce document :

# **AVERTISSEMENT**

**Indique une situation potentiellement dangereuse qui peut entraîner des blessures graves ou le décès.**

# **ATTENTION**

**Indique une situation potentiellement dangereuse qui** peut entraîner des blessures superficielles à modérées. **Ce signe peut aussi être utilisé pour mettre en garde contre des pratiques non sûres.**

# *AVIS!*

**Fournit des informations importantes, notamment sur les situations qui peuvent entraîner des dégâts matériels.**

## 2.2 Personnel qualié

Un transport, un stockage, une installation, une exploitation et une maintenance corrects et fiables sont nécessaires au fonctionnement en toute sécurité et sans problème du variateur de fréquence. Seul du personnel qualifié est autorisé à installer ou utiliser cet équipement.

Par définition, le personnel qualifié est un personnel formé, autorisé à installer, mettre en service et maintenir l'équipement, les systèmes et les circuits conformément aux lois et aux réglementations en vigueur. En outre, il doit être familiarisé avec les instructions et les mesures de sécurité décrites dans ce manuel.

#### 2.3 Sécurité

# **AVERTISSEMENT**

#### **HAUTE TENSION**

**Les variateurs de fréquence contiennent des tensions élevées lorsqu'ils sont reliés à l'alimentation secteur CA, à l'alimentation CC ou à la répartition de la charge. Le non-respect de la réalisation de l'installation, du démarrage et de la maintenance par du personnel qualié peut entraîner la mort ou des blessures graves.**

**• L'installation, le démarrage et la maintenance ne** doivent être effectués que par du personnel **qualié.**

# **AAVERTISSEMENT**

#### **DÉMARRAGE IMPRÉVU**

**Lorsque le variateur de fréquence est connecté au secteur CA, à l'alimentation CC ou est en répartition de la charge, le moteur peut démarrer à tout moment. Un démarrage imprévu pendant la programmation, une opération d'entretien ou de réparation peut entraîner la mort, des blessures graves ou des dégâts matériels. Démarrer le moteur par un commutateur externe, un ordre de bus de terrain, un signal de référence d'entrée, à partir du panneau de commande local (LCP), par commande à distance à l'aide du logiciel MCT 10 ou suite à la suppression d'une condition de panne.**

**Pour éviter un démarrage imprévu du moteur :**

- **• Déconnecter le variateur de fréquence du secteur.**
- **• Activer la touche [O/Reset] sur le LCP avant de programmer les paramètres.**
- **• Vérier que le variateur de fréquence est entièrement câblé et assemblé lorsqu'il est raccordé au secteur CA, à l'alimentation CC ou en répartition de la charge.**

<u>Danfoss</u>

# <span id="page-6-0"></span>**AAVERTISSEMENT**

#### **TEMPS DE DÉCHARGE**

**Le variateur de fréquence contient des condensateurs dans le circuit intermédiaire qui peuvent rester chargés même lorsque le variateur de fréquence n'est pas alimenté. Une haute tension peut être présente même lorsque les voyants d'avertissement sont éteints. Le non**respect du temps d'attente spécifié après la mise hors **tension avant un entretien ou une réparation peut entraîner le décès ou des blessures graves.**

- **• Arrêter le moteur.**
- **• Déconnecter le secteur CA et les alimentations à distance du circuit intermédiaire, y compris les batteries de secours, les alimentations sans interruption et les connexions du circuit intermédiaire aux autres variateurs de fréquence.**
- **• Déconnecter ou verrouiller les moteurs PM.**
- **• Attendre que les condensateurs soient complètement déchargés. Le temps d'attente minimum est indiqué dans le** *Tableau 2.1***.**
- **• Avant tout entretien ou toute réparation, utiliser un dispositif de mesure de tension approprié pour s'assurer que les condensateurs sont complètement déchargés.**

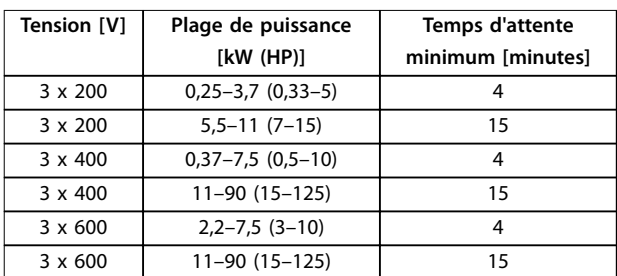

**Tableau 2.1 Temps de décharge**

# **AAVERTISSEMENT**

#### **RISQUE DE COURANT DE FUITE**

**Les courants de fuite à la terre dépassent 3,5 mA. Le fait de ne pas mettre le variateur de fréquence à la terre peut entraîner le décès ou des blessures graves.**

**• L'équipement doit être correctement mis à la terre par un installateur électrique certié.**

# **AAVERTISSEMENT**

# **DANGERS LIÉS À L'ÉQUIPEMENT**

**Tout contact avec les arbres tournants et les matériels électriques peut entraîner des blessures graves voire mortelles.**

- **• L'installation, le démarrage et la maintenance** doivent être effectués par du personnel qualifié **uniquement.**
- **• Veiller à ce que tous les travaux électriques soient conformes aux réglementations électriques locales et nationales.**
- **• Suivre les procédures décrites dans ce manuel.**

# **AATTENTION**

#### **DANGER DE PANNE INTERNE**

**Une panne interne dans le variateur de fréquence peut entraîner des blessures graves, si le variateur de fréquence n'est pas correctement fermé.**

**• Avant d'appliquer de la puissance, s'assurer que tous les caches de sécurité sont en place et** fermement fixés.

### 2.4 Protection thermique du moteur

Régler le par. *paramétre 1-90 Protect. thermique mot.* sur *[4] ETR trip 1* (Alarme ETR 1) pour activer la fonction de protection thermique du moteur.

Danfoss

# <span id="page-7-0"></span>3 Installation

### 3.1 Installation mécanique

#### 3.1.1 Montage côte à côte

Le variateur de fréquence peut être monté côte à côte, en prévoyant un espace libre au-dessus et en dessous pour le refroidissement.

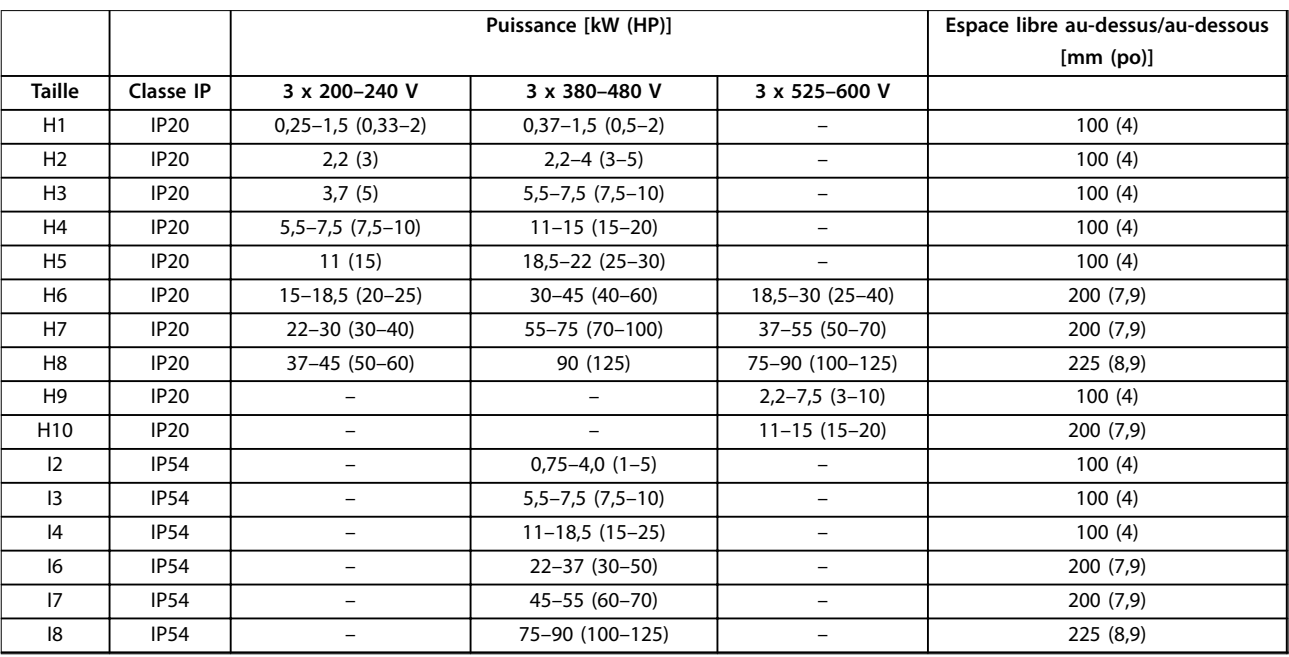

**Tableau 3.1 Dégagement nécessaire pour le refroidissement**

# *AVIS!*

**Lorsque l'option de kit IP21/NEMA Type 1 est montée, une distance de 50 mm (2 po) entre les unités est nécessaire.**

<span id="page-8-0"></span>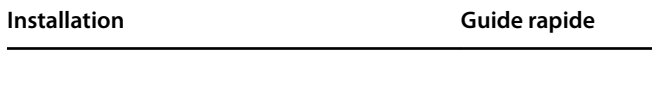

# 3.1.2 Dimensions du variateur de fréquence

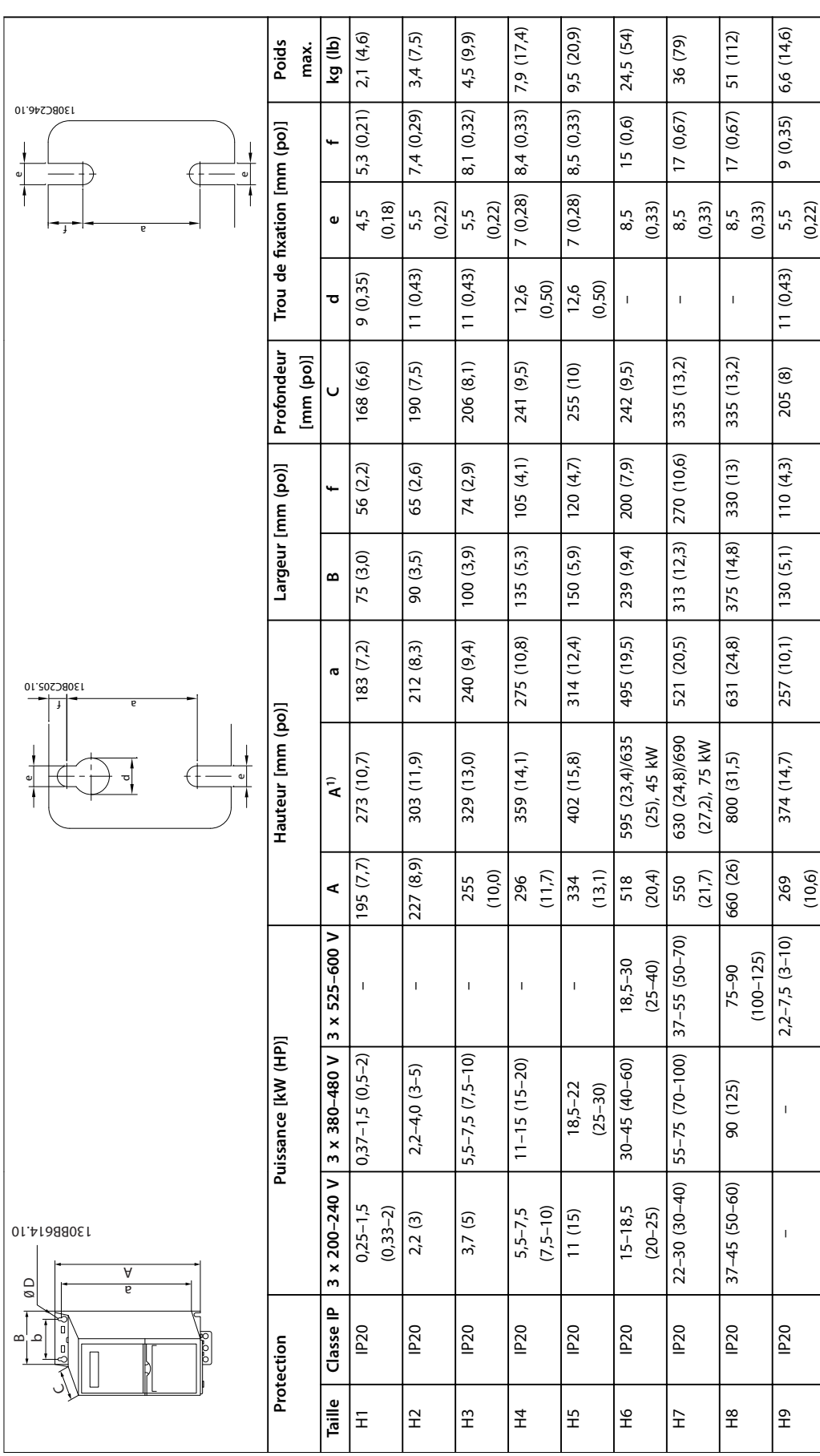

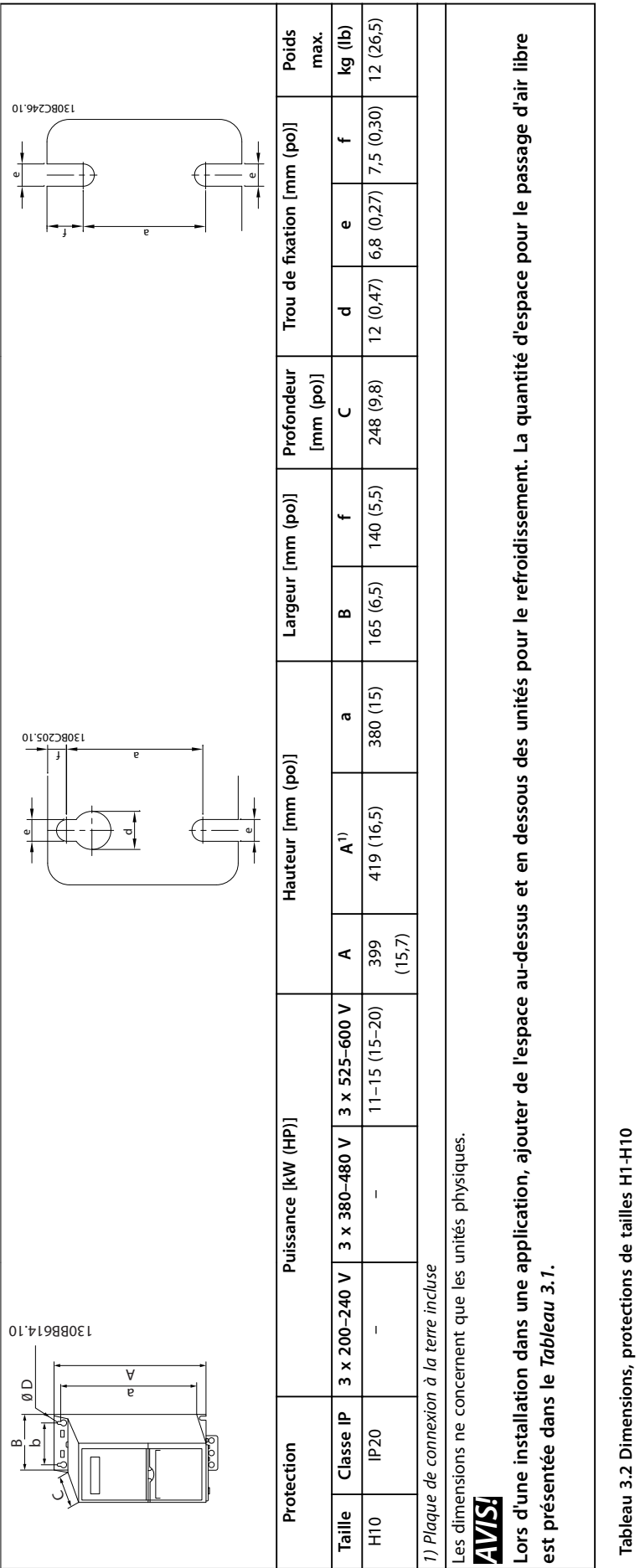

Danfoss

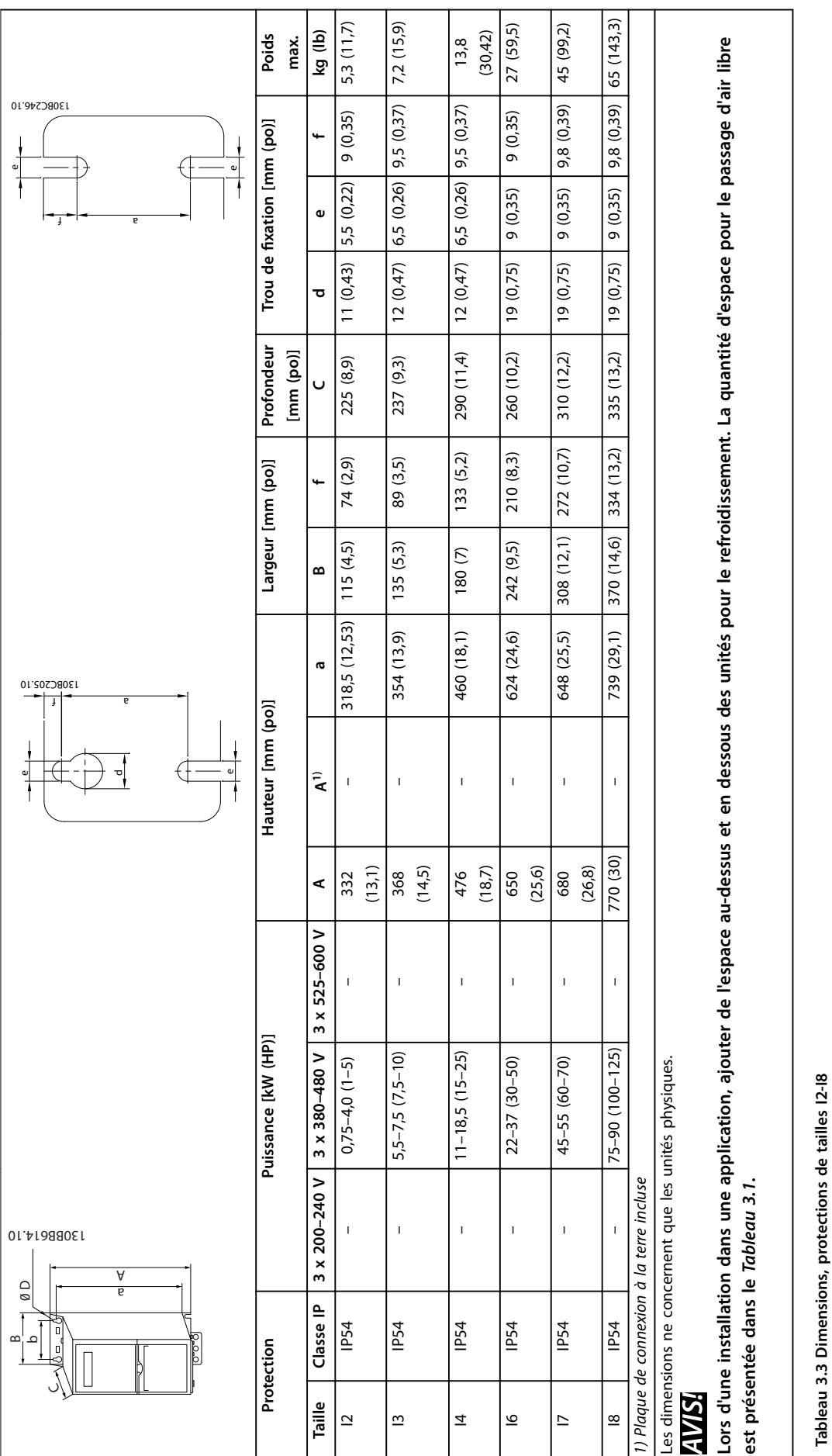

**Tableau 3.3 Dimensions, protections de tailles I2-I8**

# Danfoss

### <span id="page-11-0"></span>3.2 Installation électrique

#### 3.2.1 Installation électrique - généralités

L'ensemble du câblage doit être conforme aux réglementations nationales et locales en matière de sections de câble et de température ambiante. Des conducteurs en cuivre sont requis, 75 °C (167 °F) recommandé.

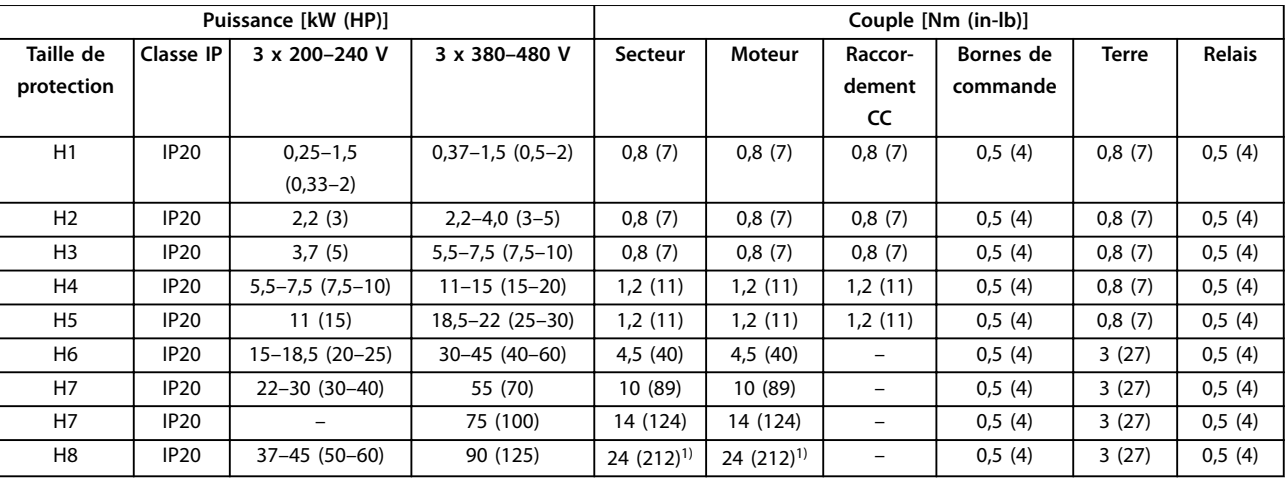

**Tableau 3.4 Couples de serrage pour protections de tailles H1-H8, 3 x 200-240 V et 3 x 380-480 V**

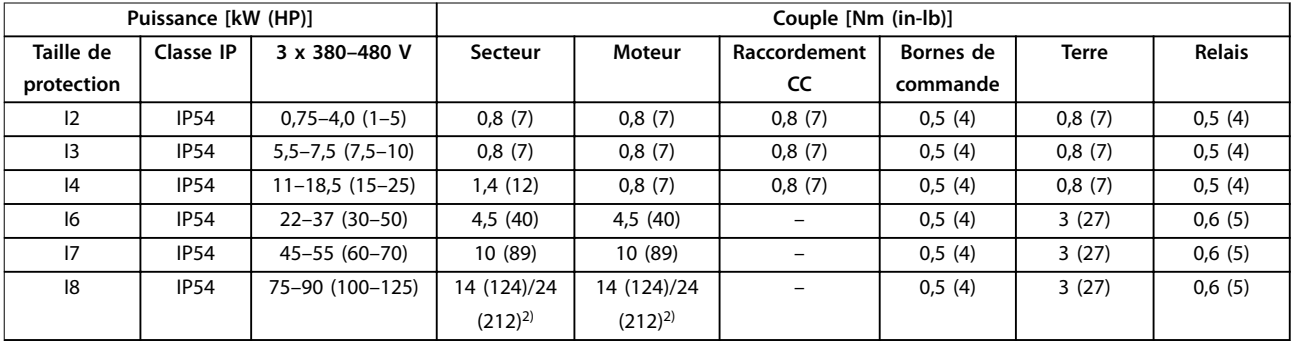

**Tableau 3.5 Couples de serrage pour protections de tailles I2-I8**

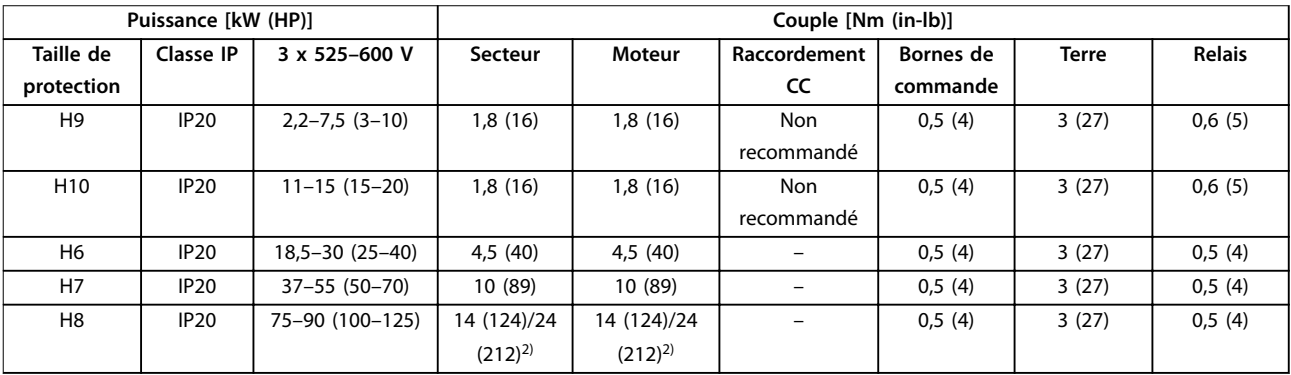

**Tableau 3.6 Couples de serrage pour tailles de protection H6–H10, 3 x 525–600 V**

*1) Dimensions de câbles > 95 mm2*

*2) Dimensions de câbles* ≤ *95 mm<sup>2</sup>*

Danfoss

## <span id="page-12-0"></span>3.2.2 Secteur IT

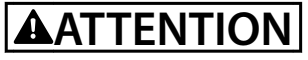

#### **Secteur IT**

**Installation sur une source électrique isolée de la terre, c.-à-d un réseau IT.**

Vérifier que la tension d'alimentation ne dépasse pas 440 **V (unités 3 x 380-480 V) en cas de raccordement au secteur.**

Sur les unités IP20, 200-240 V, 0,25-11 kW (0,33-15 HP) et 380-480 V, IP20, 0,37-22 kW (0,5-30 HP), ouvrir le commutateur RFI en retirant la vis sur le côté du variateur de fréquence lorsqu'il fonctionne sur le réseau IT.

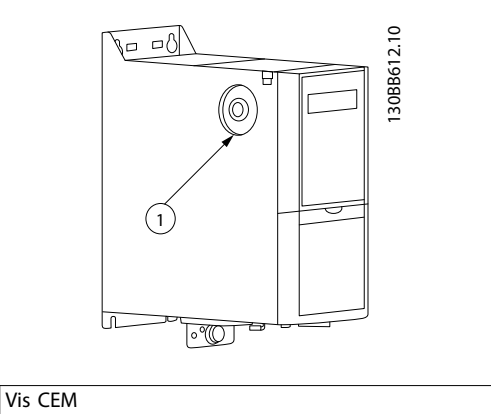

**Illustration 3.1 IP20, 200-240 V, 0,25-11 kW (0,33-15 HP), IP20, 0,37-22 kW (0,5-30 HP), 380-480 V**

Sur les unités 400 V, 30-90 kW (40-125 HP) et 600 V , régler le paramétre 14-50 Filtre RFI sur [0] Off en cas de fonctionnement sur le secteur IT.

Pour les unités IP54, 400 V, 0,75-18,5 kW (1-25 HP), la vis CEM se trouve à l'intérieur du variateur de fréquence, comme indiqué sur l'*Illustration 3.2*.

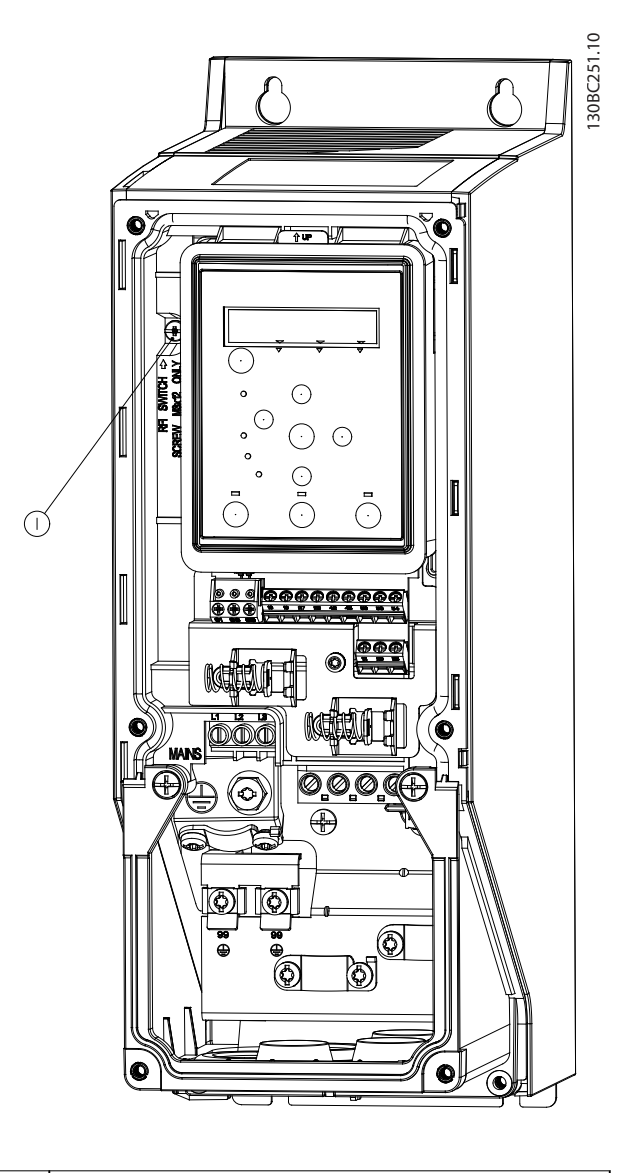

#### 1 Vis CEM

**Illustration 3.2 IP54, 400 V, 0,75-18,5 kW (1-25 HP)**

#### *AVIS!*

**En cas de réinsertion, utiliser uniquement une vis M3 x 12.**

Danfoss

#### <span id="page-13-0"></span>3.2.3 Raccordement au secteur et au moteur

Le variateur de fréquence est conçu pour entraîner tous les moteurs asynchrones triphasés standard. Pour connaître les sections maximales des câbles, se reporter au *[chapitre 6.4 Caractéristiques techniques générales](#page-55-0)*.

- **•** Utiliser un câble moteur blindé/armé pour se conformer aux prescriptions d'émissions CEM et raccorder ce câble à la plaque de connexion à la terre et au moteur.
- **•** Raccourcir au maximum le câble moteur pour réduire le niveau sonore et les courants de fuite.
- **•** Pour plus de détails sur le montage de la plaque de connexion à la terre, voir l'*instruction Montage de la plaque de connexion à la terre du FC 101.*
- **•** Voir également *Installation conforme CEM dans le Manuel de conguration du VLT*® *HVAC Basic Drive FC 101.*
- 1. Monter les câbles de terre à la borne de terre.
- 2. Connecter le moteur aux bornes U, V et W et serrer les vis selon les couples spécifiée au *[chapitre 3.2.1 Installation électrique - généralités](#page-11-0)*.
- 3. Connecter l'alimentation secteur aux bornes L1, L2 et L3 et serrer les vis selon les couples spécifiée au *[chapitre 3.2.1 Installation électrique](#page-11-0)  [généralités](#page-11-0)*.

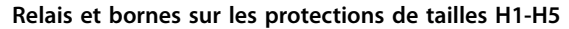

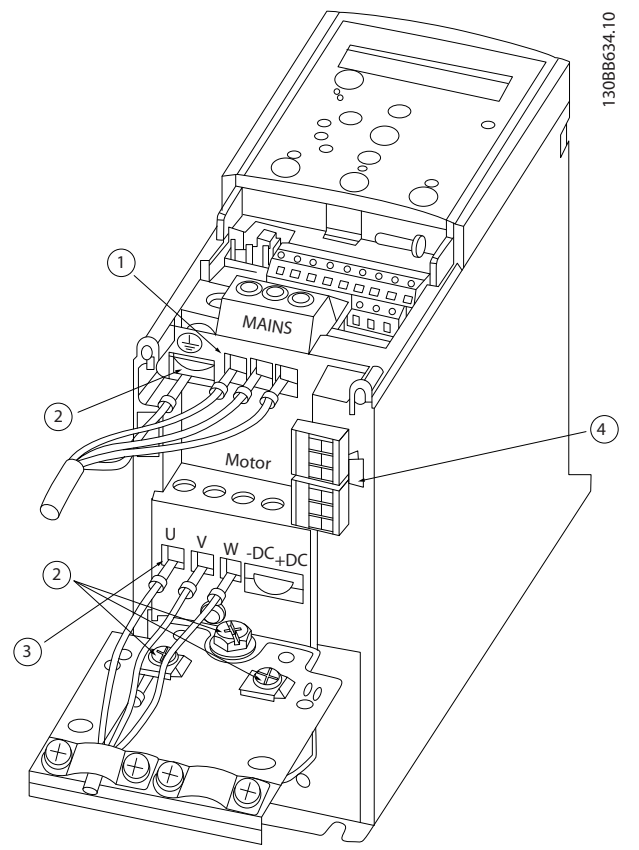

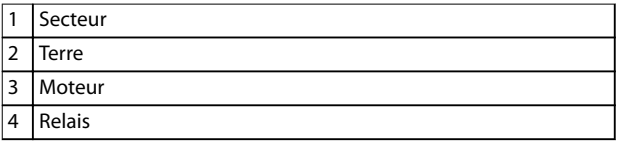

**Illustration 3.3 Tailles de protection H1-H5 IP20, 200-240 V, 0,25–11 kW (0,33–15 HP) IP20, 380-480 V, 0,37–22 kW (0,5–30 HP)**

#### **Relais et bornes sur protection de taille H6**

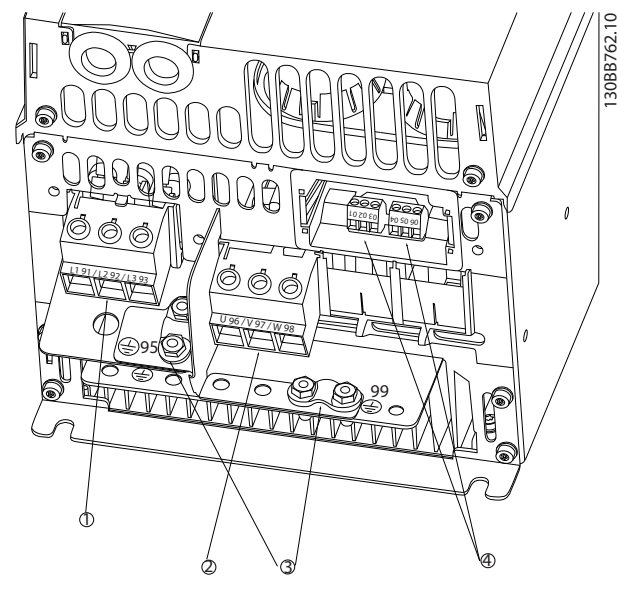

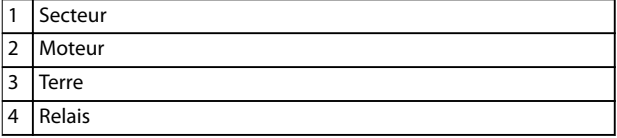

**Illustration 3.4 Taille de protection H6 IP20, 380–480 V, 30–45 kW (40–60 HP) IP20, 200-240 V, 15-18,5 kW (20-25 HP) IP20, 525–600 V, 22–30 kW (30–40 HP)**

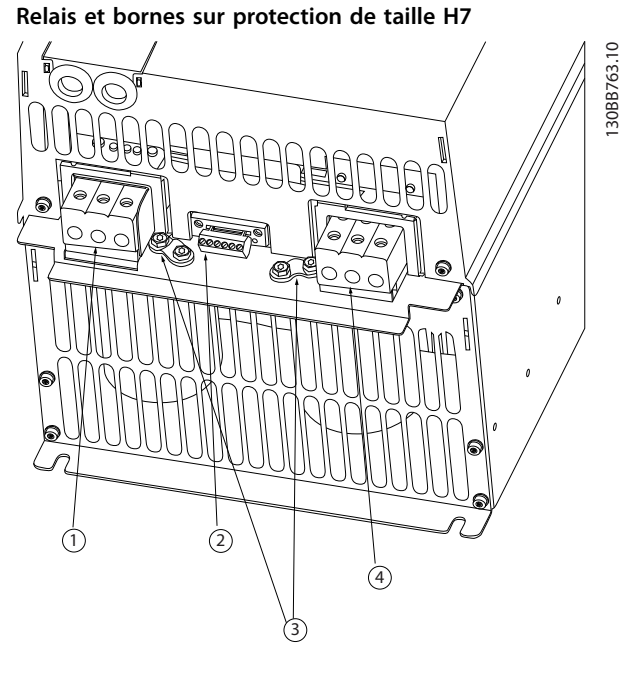

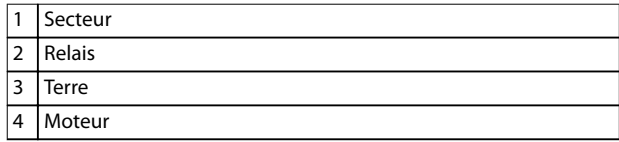

**Illustration 3.5 Taille de protection H7 IP20, 380–480 V, 55–75 kW (70–100 HP) IP20, 200–240 V, 22–30 kW (30–40 HP) IP20, 525–600 V, 55–45 kW (70–60 HP)**

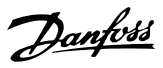

#### **Relais et bornes sur protection de taille H8**

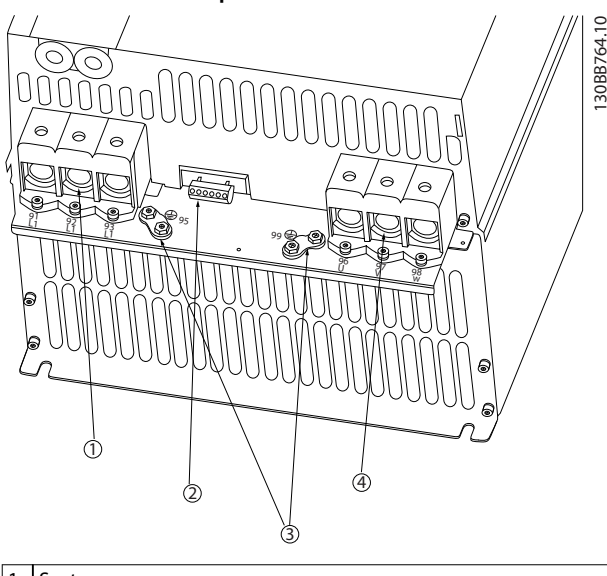

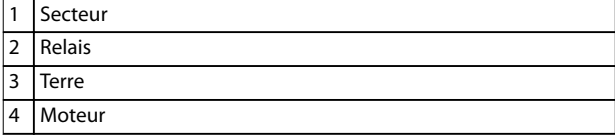

**Illustration 3.6 Taille de protection H8 IP20, 380-480 V, 90 kW (125 HP) IP20, 200–240 V, 37–45 kW (50–60 HP) IP20, 525–600 V, 75–90 kW (100–125 HP)**

**Raccordement au secteur et au moteur pour protection de taille H9**

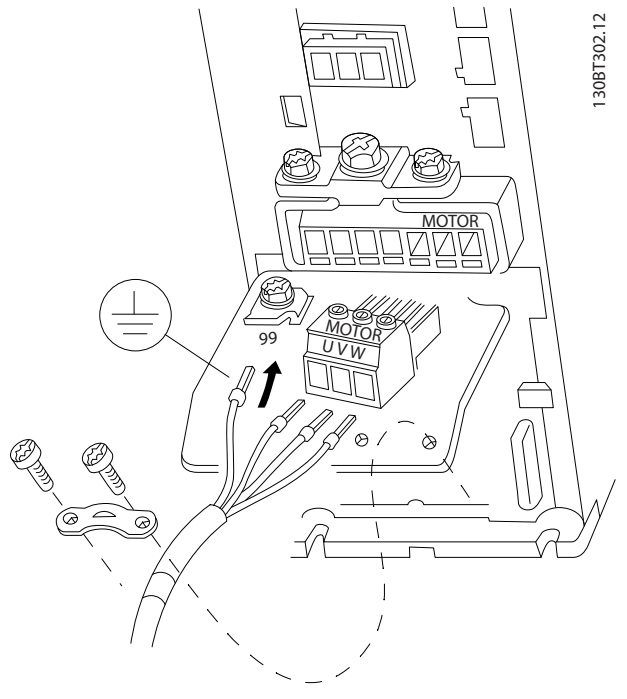

**Illustration 3.7 Raccordement du variateur de fréquence au moteur, protection de taille H9 IP20, 600 V, 2,2–7,5 kW (3–10 HP)**

Procéder aux étapes suivantes pour connecter les câbles secteur de la protection H9. Utiliser les couples de serrage décrits au *[chapitre 3.2.1 Installation électrique - généralités](#page-11-0)*.

1. Glisser la plaque de montage en place et serrer les 2 vis, comme indiqué sur l'*Illustration 3.8*.

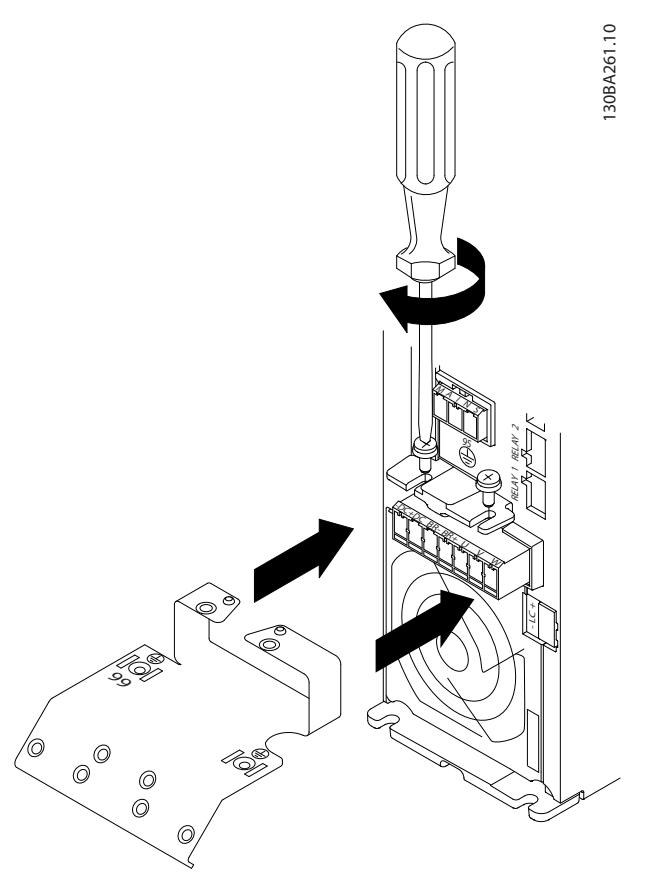

**Illustration 3.8 Installation de la plaque de montage**

2. Monter le câble de terre, comme indiqué sur l'*Illustration 3.9*.

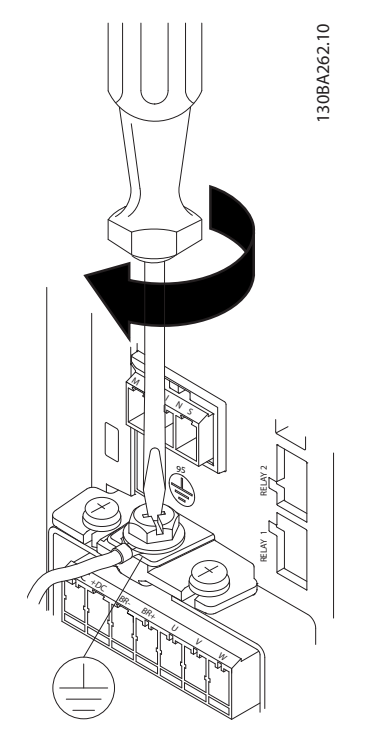

**Illustration 3.9 Montage du câble de terre**

3. Insérer les câbles secteur sur la fiche secteur et serrer les vis, comme indiqué sur l'*Illustration 3.10*.

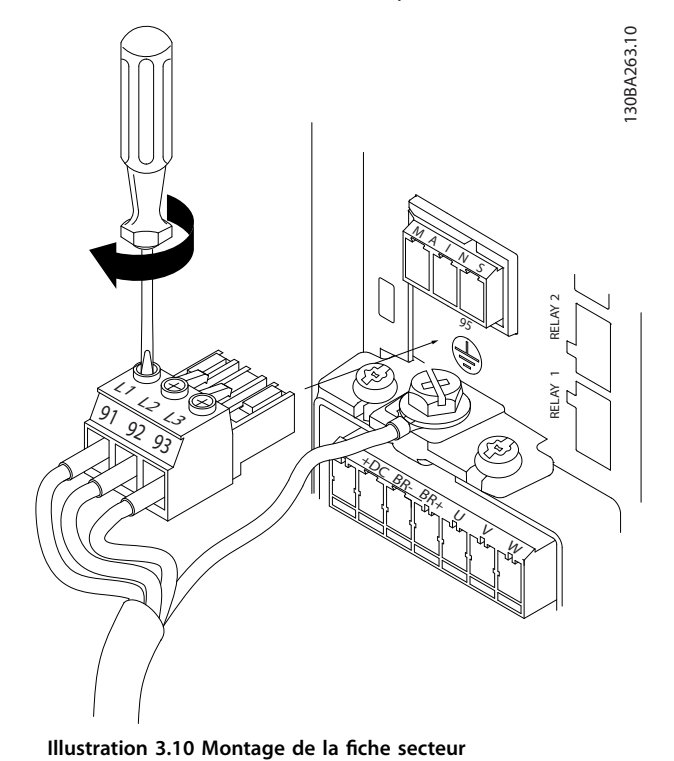

4. Monter la patte de fixation par dessus les câbles secteur et serrer les vis, comme indiqué sur l'*Illustration 3.11*.

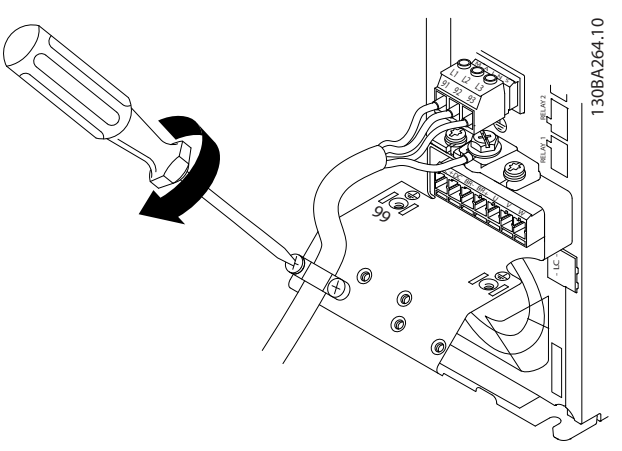

**Illustration 3.11 Montage de la patte de fixation** 

#### **Relais et bornes sur protection de taille H10**

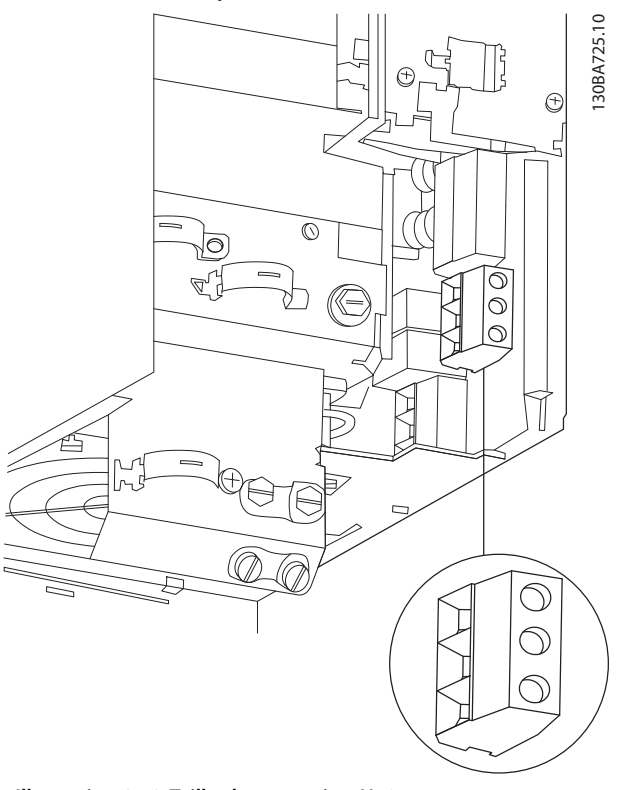

**Illustration 3.12 Taille de protection H10 IP20, 600 V, 11-15 kW (15-20 HP)**

**3 3**

<u> Danfoss</u>

Danfoss

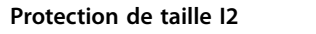

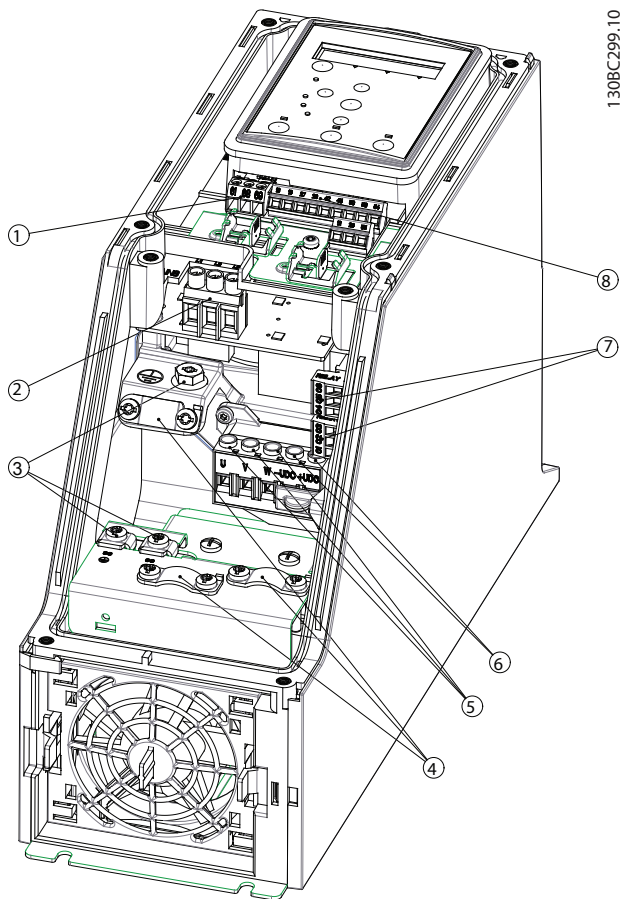

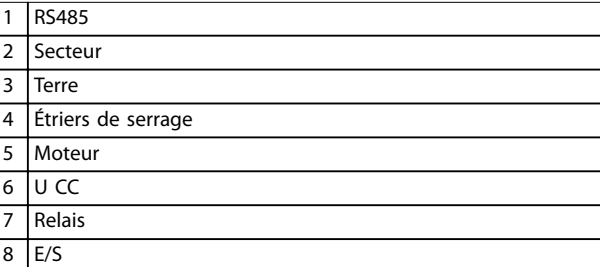

**Illustration 3.13 Protection de taille I2 IP54, 380-480 V, 0,75-4,0 kW (1-5 HP)**

**Protection de taille I3**

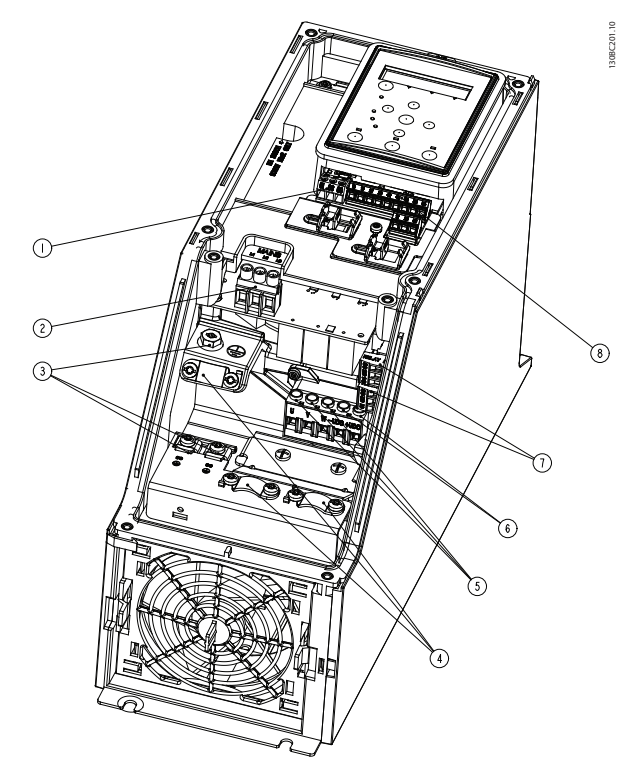

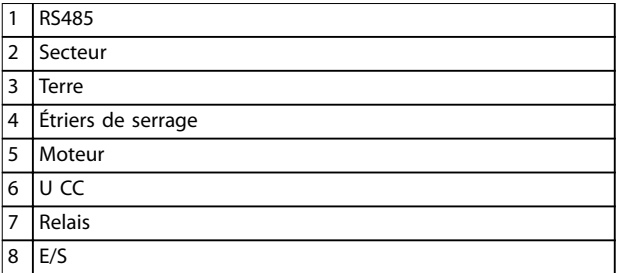

**Illustration 3.14 Protection de taille I3 IP54, 380-480 V, 5,5-7,5 kW (7,5-10 HP)**

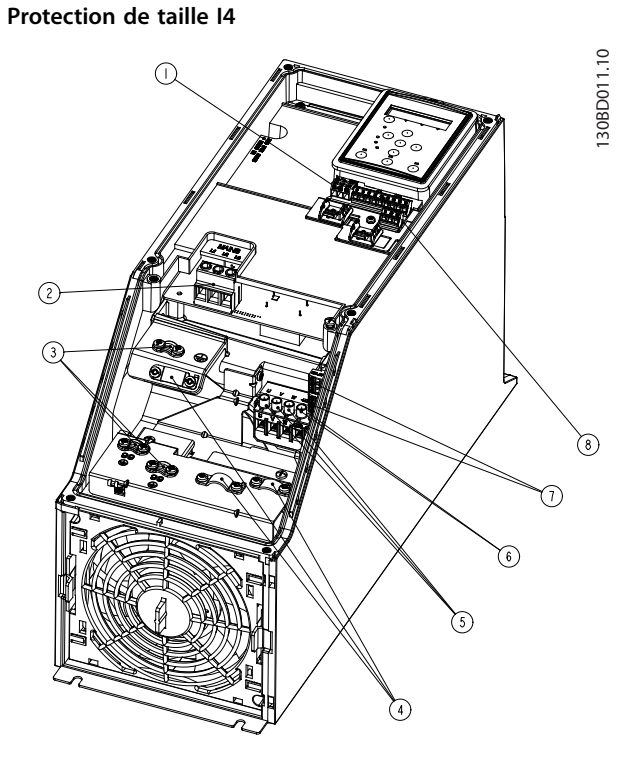

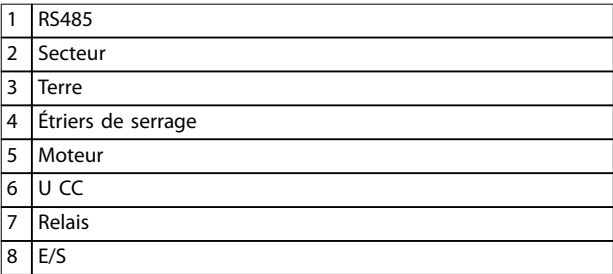

**Illustration 3.15 Protection de taille I4 IP54, 380-480 V, 0,75-4,0 kW (1-5 HP)**

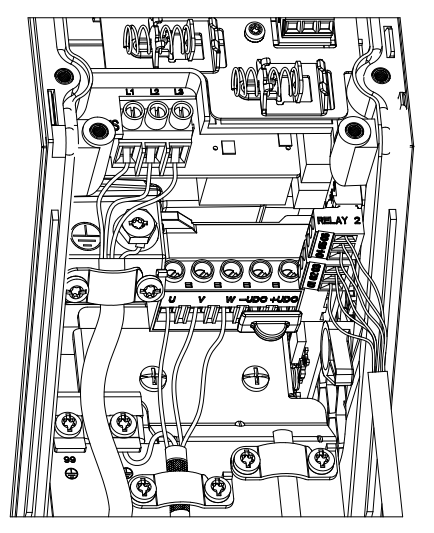

**Illustration 3.16 IP54 Protections de tailles I2, I3, I4**

**Protection de taille I6**

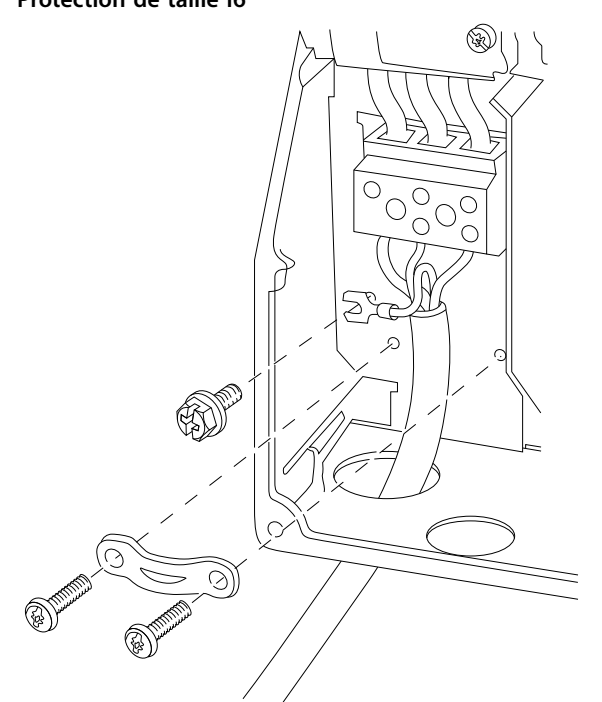

**Illustration 3.17 Raccordement au secteur pour protection I6 IP54, 380–480 V, 22–37 kW (30–50 HP)**

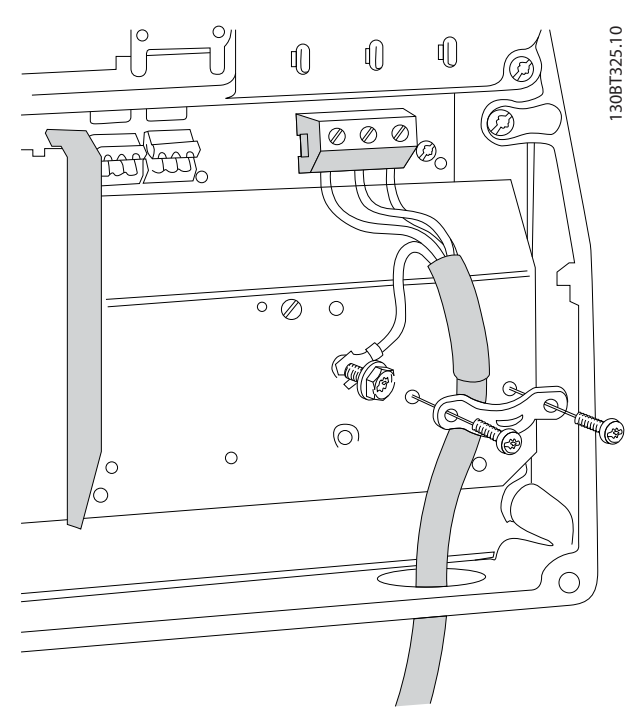

**Illustration 3.18 Raccordement au moteur pour protection I6 IP54, 380–480 V, 22–37 kW (30–50 HP)**

130BT326.10

130BT326.10

Danfoss

130BC203.10

130BC203.10

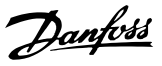

<span id="page-19-0"></span>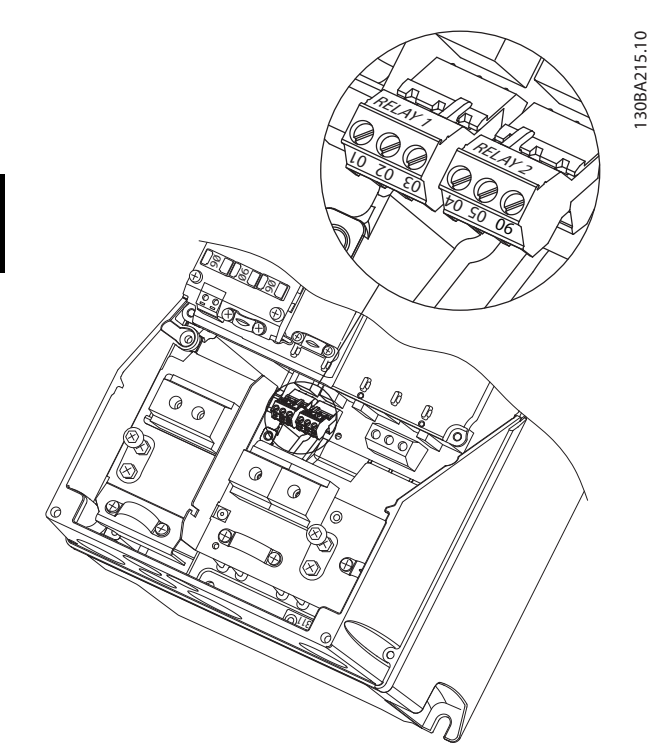

**Illustration 3.19 Relais sur protection de taille I6 IP54, 380–480 V, 22–37 kW (30–50 HP)**

#### **Protections de tailles I7, I8**

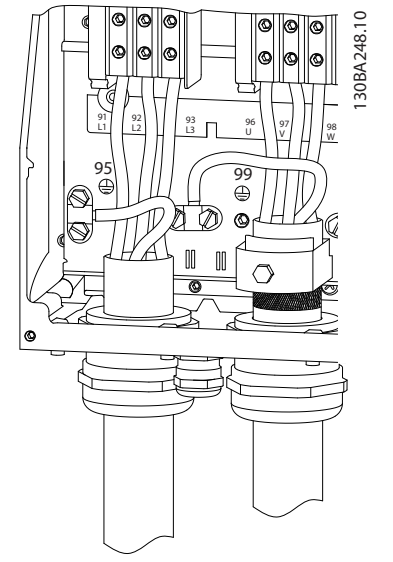

**Illustration 3.20 Protections de tailles I7, I8 IP54, 380–480 V, 45–55 kW (60–70 HP) IP54, 380–480 V, 75–90 kW (100–125 HP)**

### 3.2.4 Fusibles et disjoncteurs

#### **Protection du circuit de dérivation**

Pour éviter les risques d'incendie, protéger les circuits de dérivation d'une installation (appareillage de connexion, machines, etc.) contre les courts-circuits et les surcourants. Respecter les réglementations nationales et locales.

#### **Protection contre les courts-circuits**

Danfoss recommande d'utiliser les fusibles et les disjoncteurs mentionnés dans le *[Tableau 3.7](#page-20-0)* afin de protéger le personnel de maintenance ou les autres équipements en cas de défaillance interne de l'unité ou de court-circuit sur le circuit intermédiaire. Le variateur de fréquence fournit une protection optimale en cas de courtcircuit sur le moteur.

#### **Protection contre les surcourants**

Prévoir une protection contre les surcourants pour éviter l'échauffement des câbles dans l'installation. La protection contre les surcourants doit toujours être exécutée selon les réglementations locales et nationales. Les disjoncteurs et les fusibles doivent être conçus pour protéger un circuit capable de délivrer un maximum de 100 000 Arms (symétriques), 480 V au maximum.

#### **Conformité/non-conformité UL**

Utiliser les disjoncteurs ou les fusibles mentionnés dans le *[Tableau 3.7](#page-20-0)* pour garantir la conformité UL ou à la norme CEI 61800-5-1.

Les disjoncteurs doivent être conçus pour protéger un circuit capable de fournir un maximum de 10 000 Arms (symétriques), 480 V au maximum.

# *AVIS!*

**Le non-respect des recommandations relatives à la protection peut endommager le variateur de fréquence, en cas de dysfonctionnement.**

<span id="page-20-0"></span>**Installation Guide rapide** 

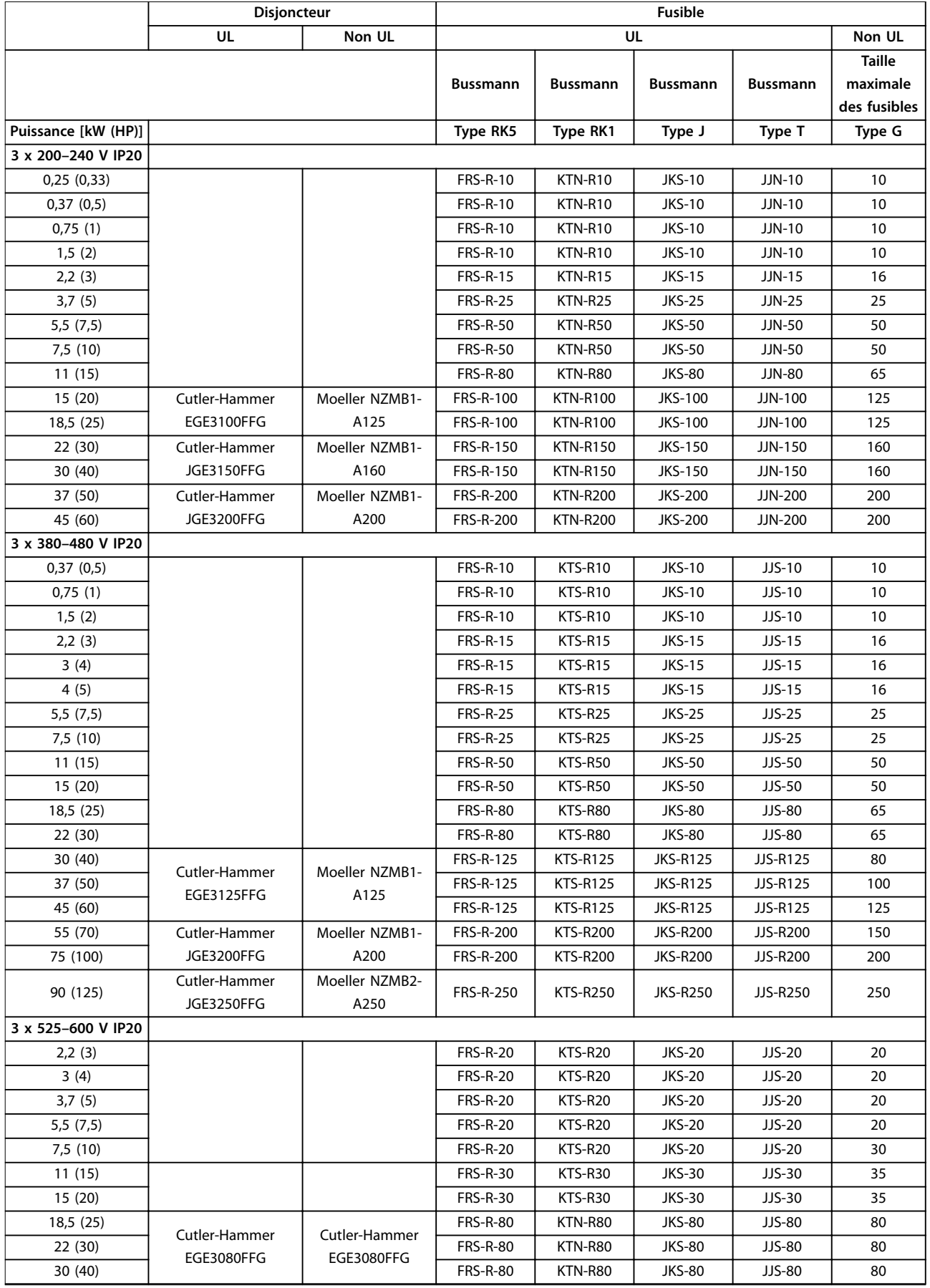

<span id="page-21-0"></span>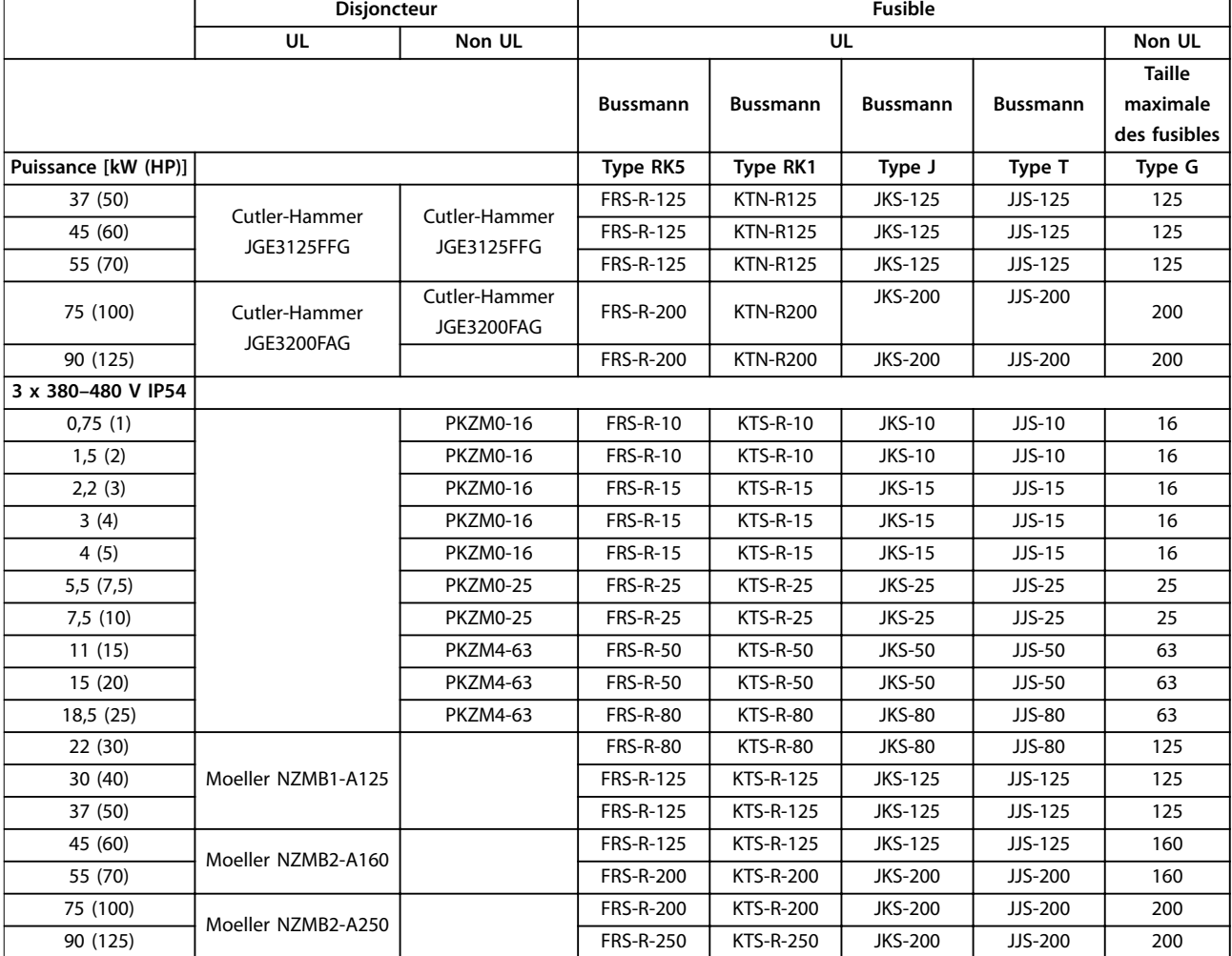

**Tableau 3.7 Disjoncteurs et fusibles**

#### 3.2.5 Installation électrique conforme aux normes CEM

Pour garantir une installation électrique conforme aux normes CEM, il faut respecter différentes règles générales :

- **•** Utiliser uniquement des câbles de moteur et de commande blindés/armés.
- **•** Raccorder le blindage à la terre aux deux extrémités.
- **•** Éviter des extrémités blindées tressées (queues de cochon) car elles détruisent l'effet de blindage à fréquences élevées. Utiliser les étriers de serrage fournis.
- **•** Veiller à ce que le potentiel soit le même entre le variateur de fréquence et le potentiel de terre du PLC.
- **•** Utiliser des rondelles éventail et des plaques de montage conductrices.

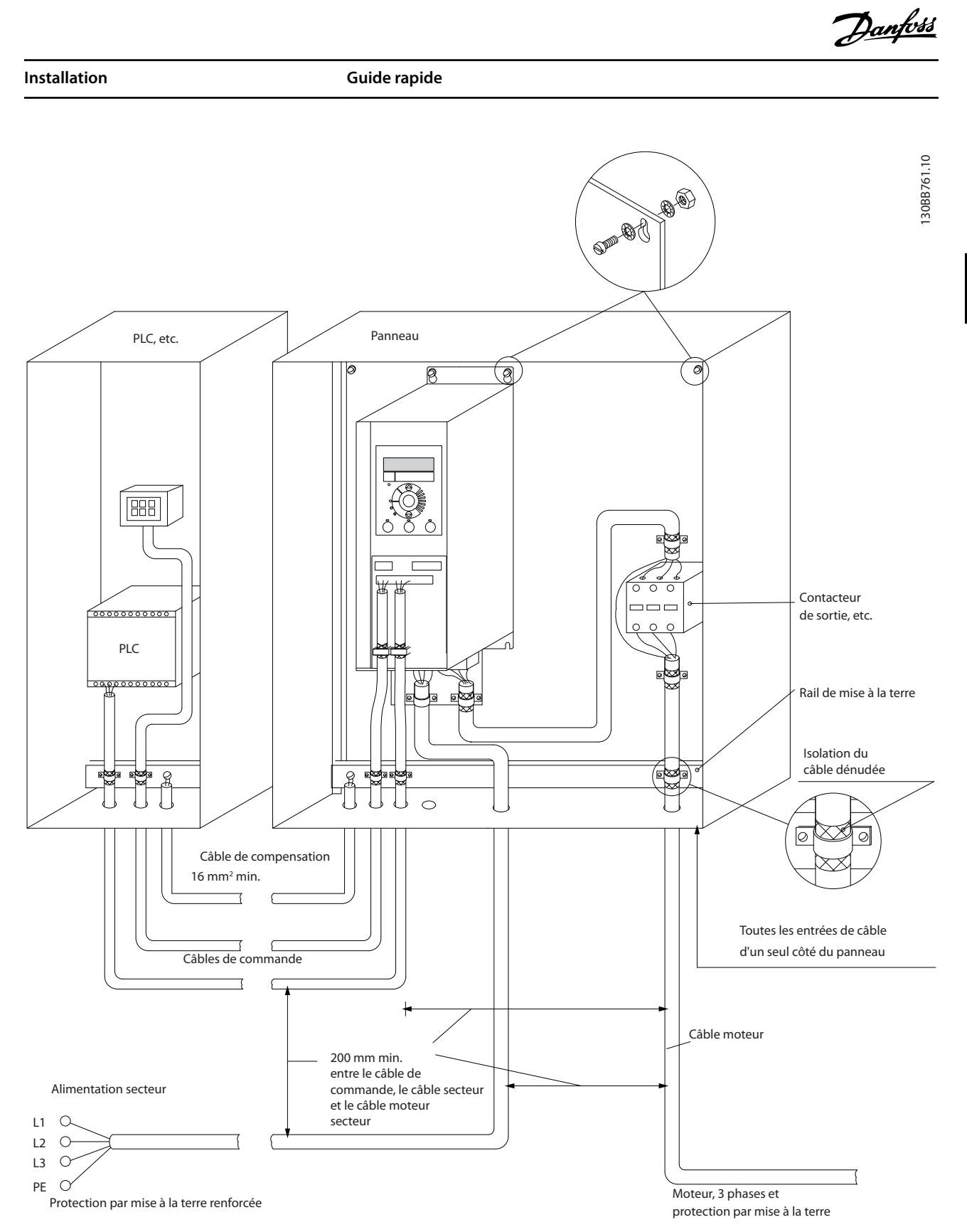

**Illustration 3.21 Installation électrique conforme aux normes CEM**

#### <span id="page-23-0"></span>3.2.6 Bornes de commande

Retirer la protection borniers pour accéder aux bornes de commande.

Utiliser un tournevis plat pour enfoncer le levier de verrouillage de la protection borniers sous le LCP, puis retirer la protection borniers, comme indiqué sur l'*Illustration 3.22*.

Pour les unités IP54, retirer le couvercle avant avant de retirer la protection borniers.

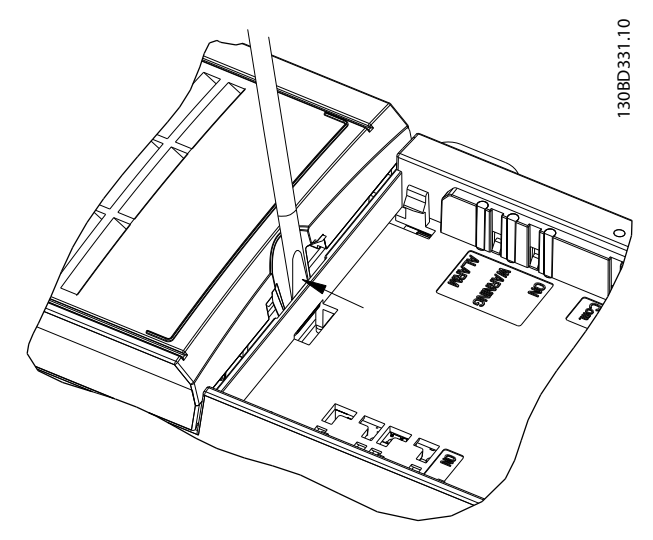

**Illustration 3.22 Démontage de la protection borniers**

L'*Illustration 3.23* montre toutes les bornes de commande du variateur de fréquence. L'application de démarrage (borne 18), la connexion entre les bornes 12 et 27 et une référence analogique (borne 53 ou 54 et 55) font fonctionner le variateur de fréquence.

Le mode entrée digitale des bornes 18, 19 et 27 est réglé au *paramétre 5-00 Mode E/S digital* (PNP est la valeur par défaut). Le mode Entrée digitale de la borne 29 est réglé au *paramétre 5-03 Mode entrée dig. 29* (PNP est la valeur par défaut).

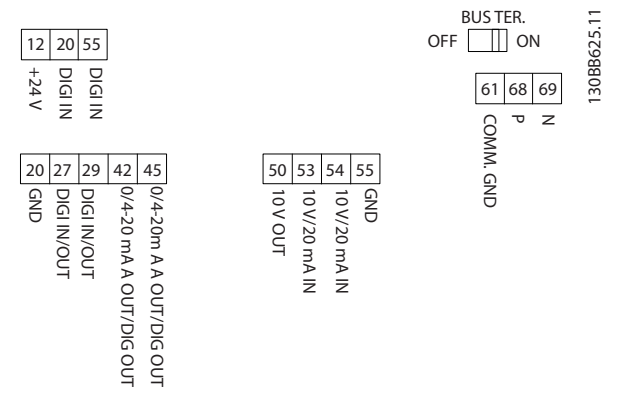

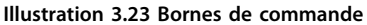

<span id="page-24-0"></span>**Installation Guide rapide** 

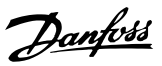

## 3.2.7 Câblage électrique

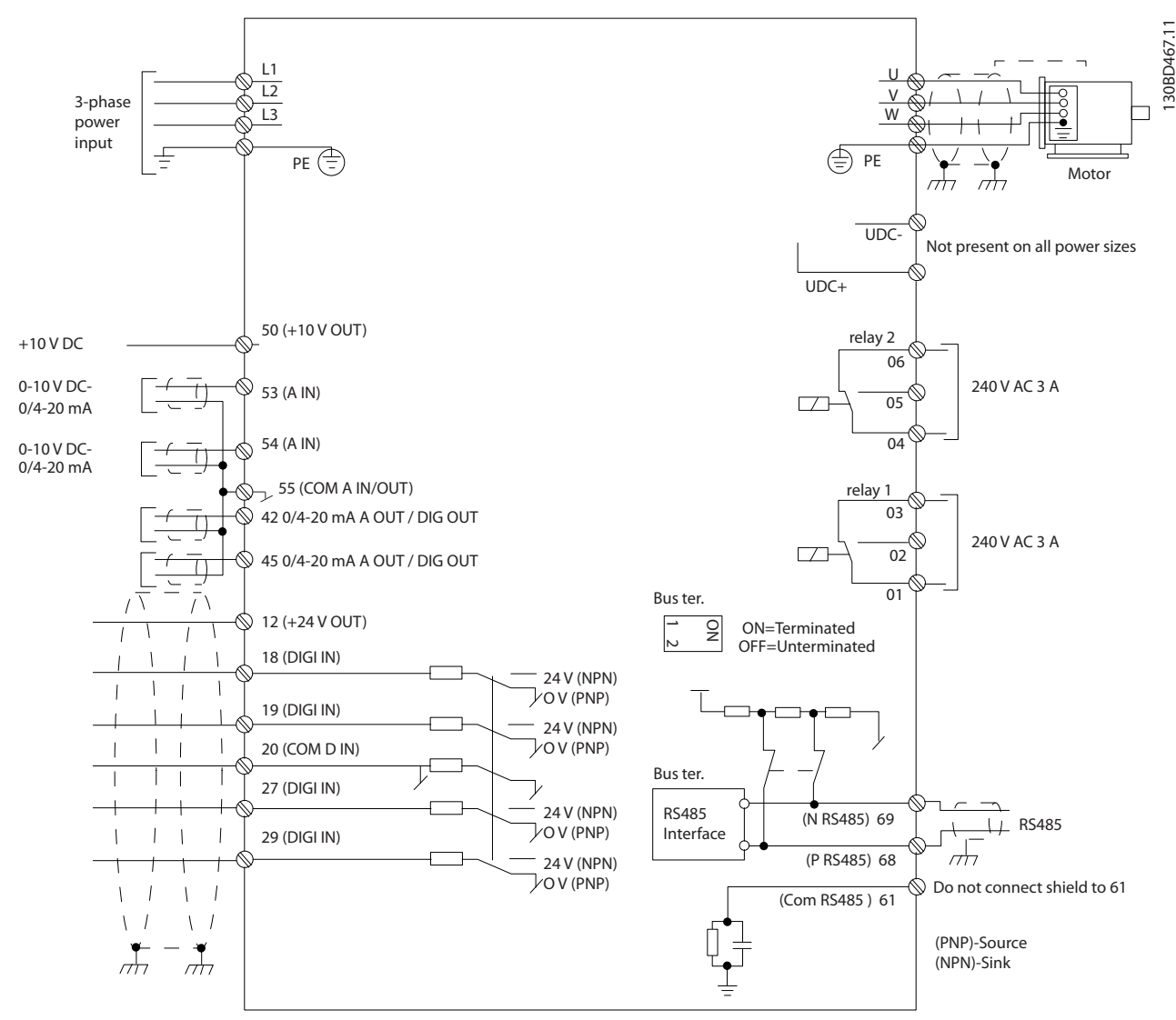

**Illustration 3.24 Dessin schématique du câblage de base**

# *AVIS!*

**Il n'y a pas d'accès aux bornes UDC- et UDC+ sur les unités suivantes :**

- **• IP20, 380–480 V, 30–90 kW (40–125 HP)**
- **• IP20, 200–240 V, 15–45 kW (20–60 HP)**
- **• IP20, 525–600 V, 2,2–90 kW (3–125 HP)**
- **• IP54, 380–480 V, 22–90 kW (30–125 HP)**

Danfoss

## <span id="page-25-0"></span>3.2.8 Bruit acoustique ou vibration

Si le moteur ou l'équipement entraîné par le moteur, un ventilateur par exemple, fait du bruit ou transmet des vibrations à certaines fréquences, configurer les paramètres ou groupes de paramètres suivants afin de réduire ou d'éliminer le bruit ou les vibrations :

- **•** Groupe de paramètres *4-6\* Bipasse vit.*
- **•** Régler le *paramétre 14-03 Overmodulation* sur *[0] Inactif.*
- **•** Type de modulation et fréquence de commutation dans le groupe de paramètres *14-0\* Commut.onduleur*
- **•** *Paramétre 1-64 Resonance Dampening*.

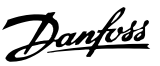

# <span id="page-26-0"></span>4 Programmation

### 4.1 Panneau de commande local (LCP)

Le variateur de fréquence peut être programmé à partir du LCP ou d'un PC via le port COM RS485 en installant le Logiciel de programmation MCT 10. Se reporter au *[chapitre 1.2 Ressources supplémentaires](#page-4-0)* pour plus de détails sur le logiciel.

Le LCP est divisé en quatre sections fonctionnelles :

- A. Affichage
- B. Touche Menu
- C. Touches de navigation et voyants
- D. Touches d'exploitation et voyants

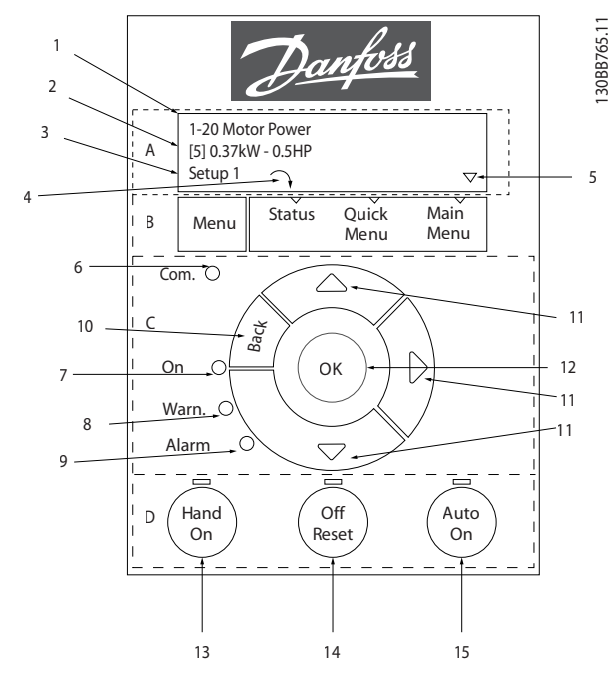

**Illustration 4.1 Panneau de commande local (LCP)**

#### A. Affichage

L'écran LCD est éclairé et comprend 2 lignes alphanumériques. Toutes les données sont affichées sur le LCP.

L'*Illustration 4.1* indique les informations pouvant s'afficher à l'écran.

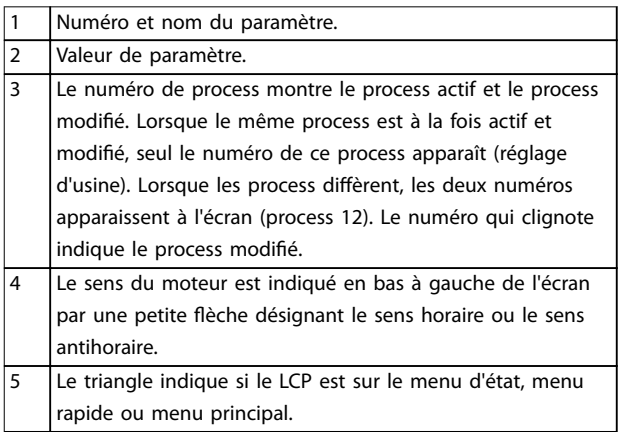

#### **Tableau 4.1 Légende de l'***Illustration 4.1***, partie I**

#### **B. Touche Menu**

Appuyer sur la touche [Menu] pour alterner entre menu d'état, menu rapide et menu principal.

#### **C. Touches de navigation et voyants**

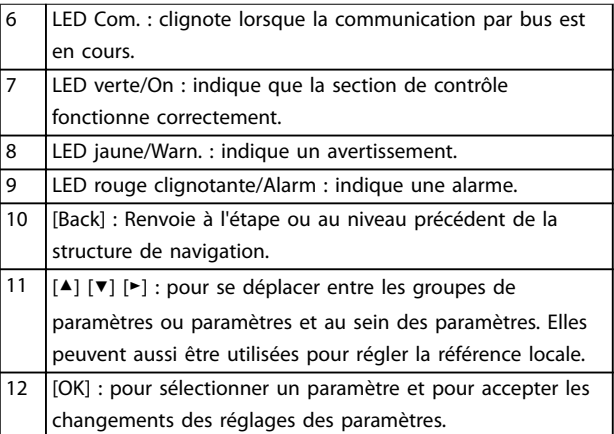

**Tableau 4.2 Légende de l'***Illustration 4.1***, partie II**

#### **D. Touches d'exploitation et voyants**

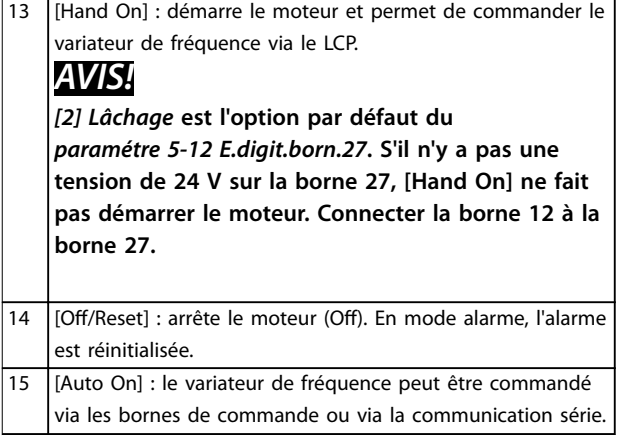

#### **Tableau 4.3 Légende de l'***Illustration 4.1***, partie III**

Danfoss

#### <span id="page-27-0"></span>4.2 Assistant de configuration

Le menu assistant intégré guide l'installateur dans la configuration du variateur de fréquence d'une manière claire et structurée pour les applications en boucle ouverte et boucle fermée et pour les réglages rapides du moteur.

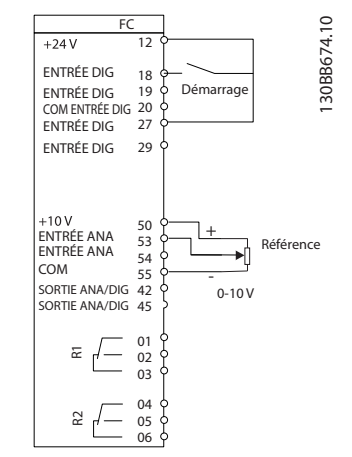

**Illustration 4.2 Câblage du variateur de fréquence**

L'assistant apparaît après la mise sous tension tant qu'aucun paramètre n'a été modié. L'assistant est toujours accessible via le menu rapide. Appuyer sur [OK] pour lancer l'assistant. Appuyer sur [Back] pour revenir à l'écran d'état.

| Appuyez sur OK pour lancer l'assistant<br>Appuyer sur Back pour le passer<br>Proc.1 $\bigcap$ $\nabla$ | Ξ<br>െ |
|----------------------------------------------------------------------------------------------------|--------|
|                                                                                                    | っ      |

**Illustration 4.3 Assistant de démarrage/sortie**

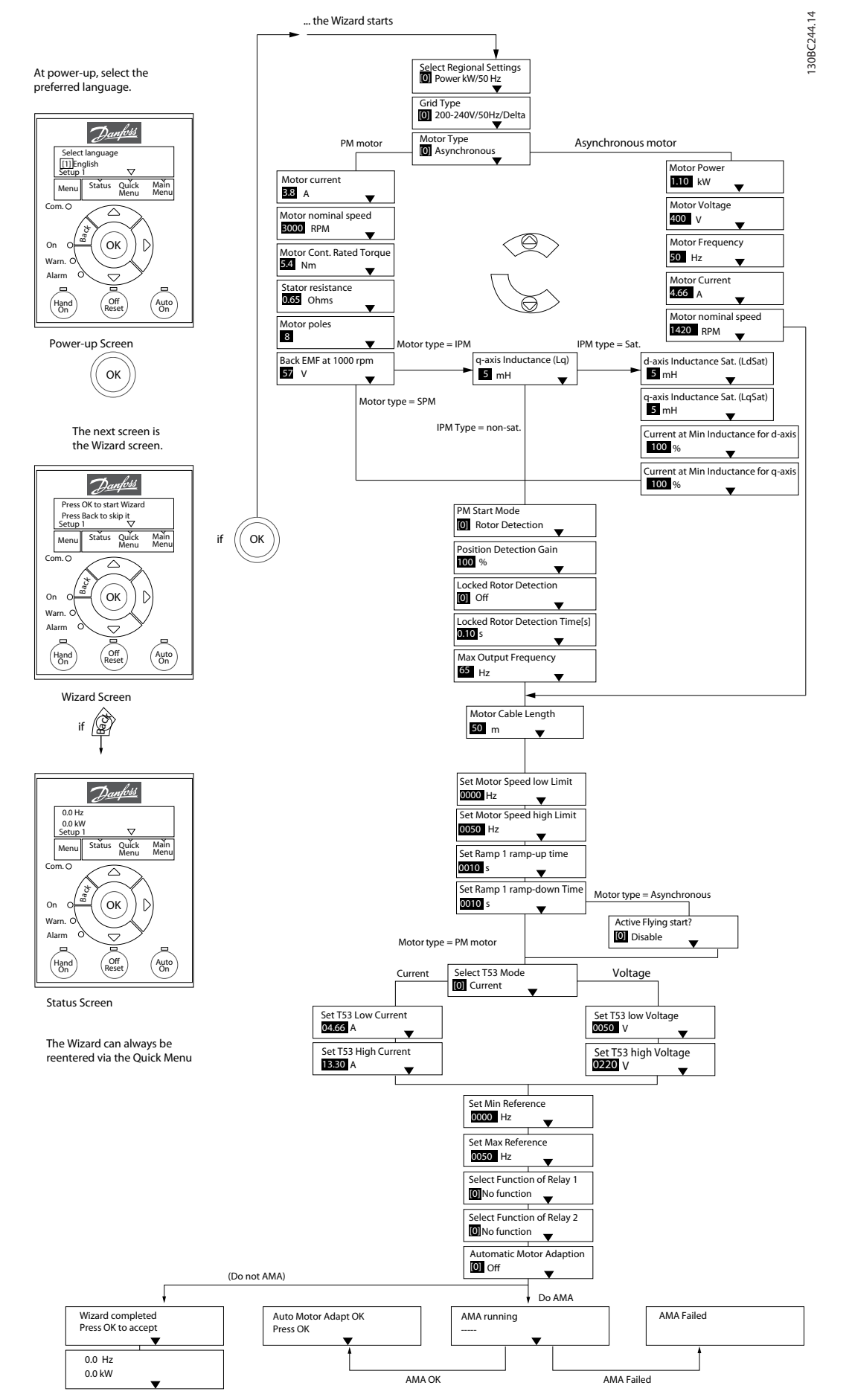

**Illustration 4.4 Assistant de configuration pour les applications en boucle ouverte** 

<span id="page-29-0"></span>Les *Paramétre 1-46 Gain détection position* et *paramétre 1-70 Mode de démarrage PM* sont disponibles dans la version 2.80 ou supérieure du logiciel.

#### Assistant de configuration pour les applications en boucle ouverte

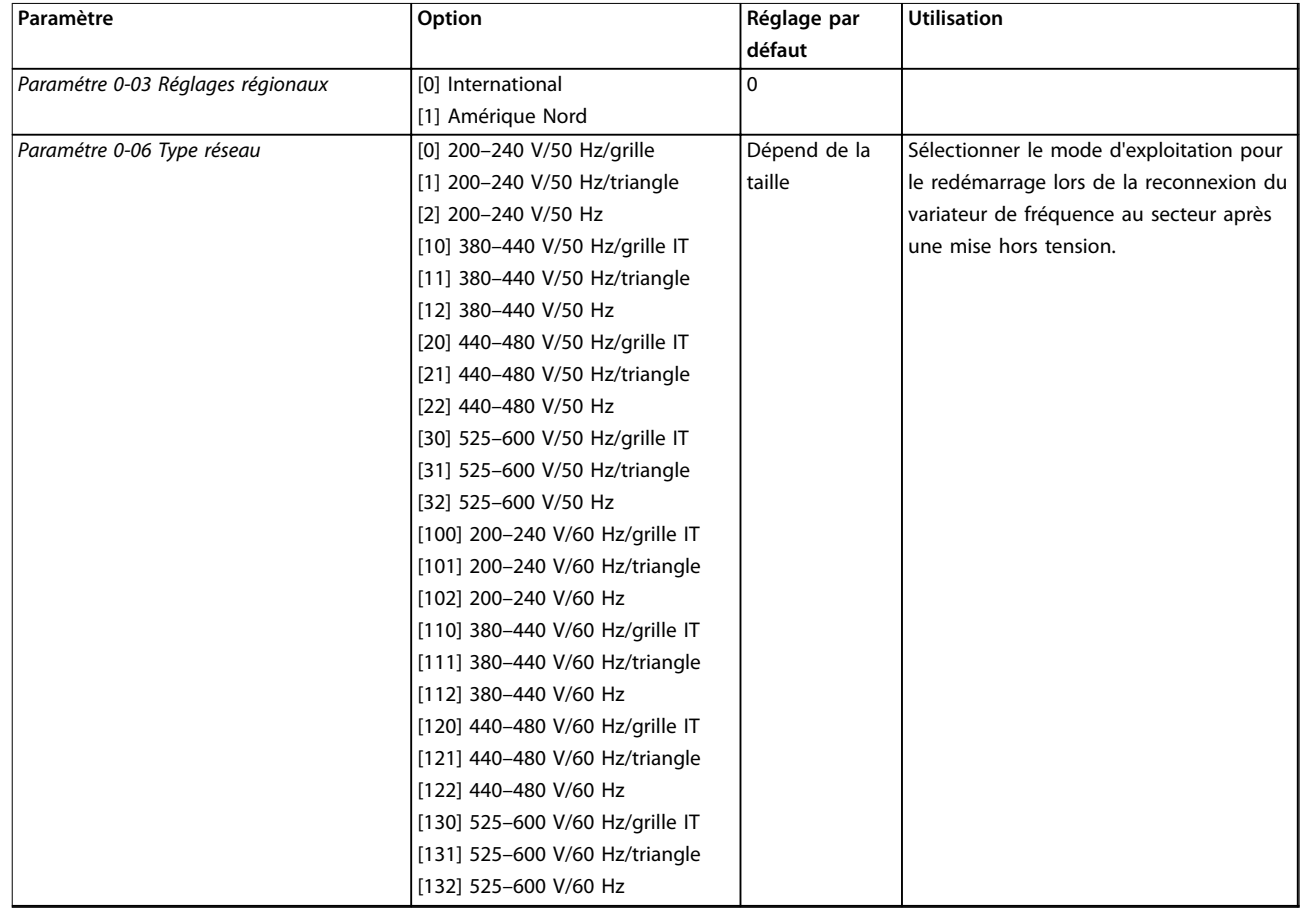

**Programmation Guide rapide** 

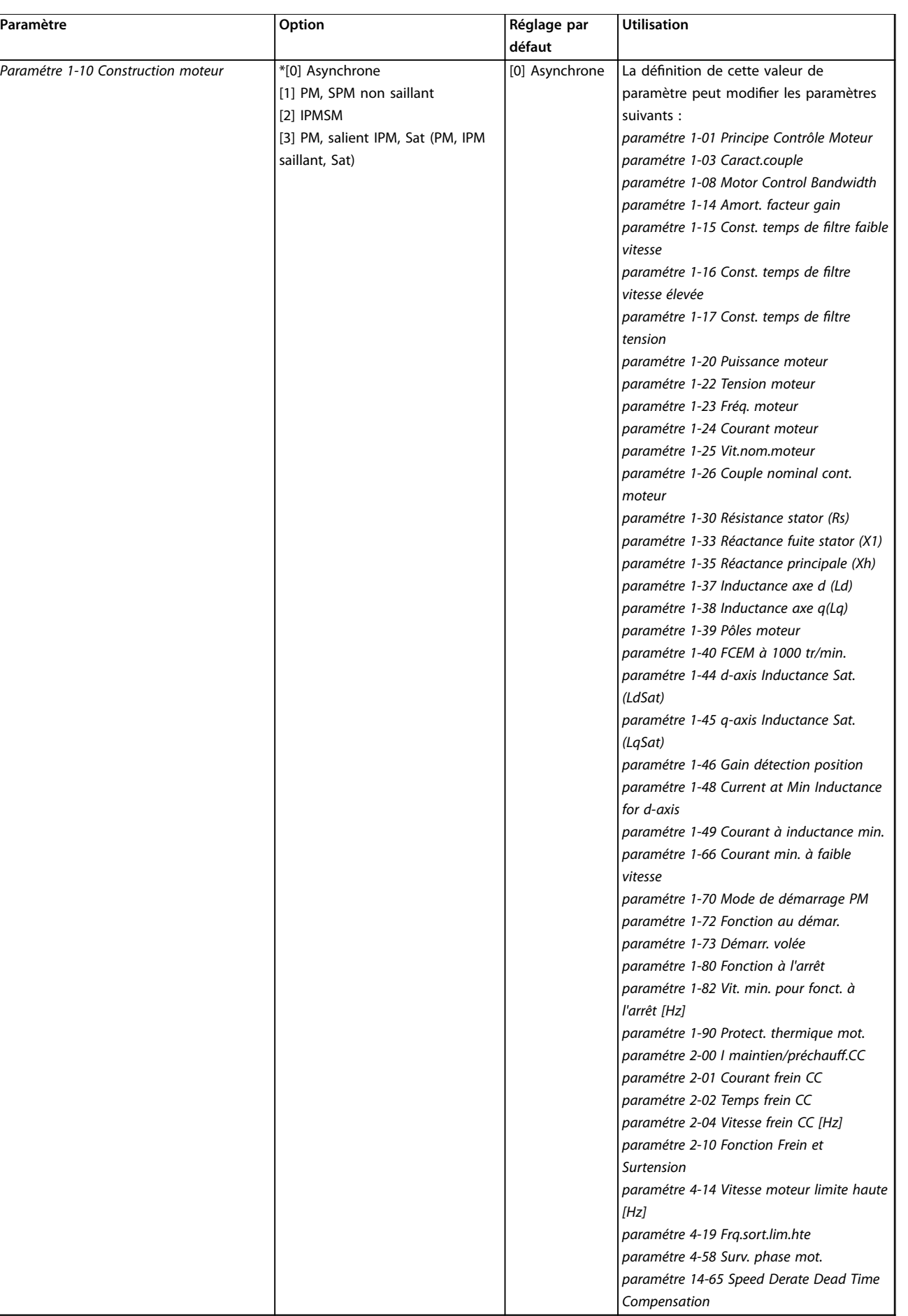

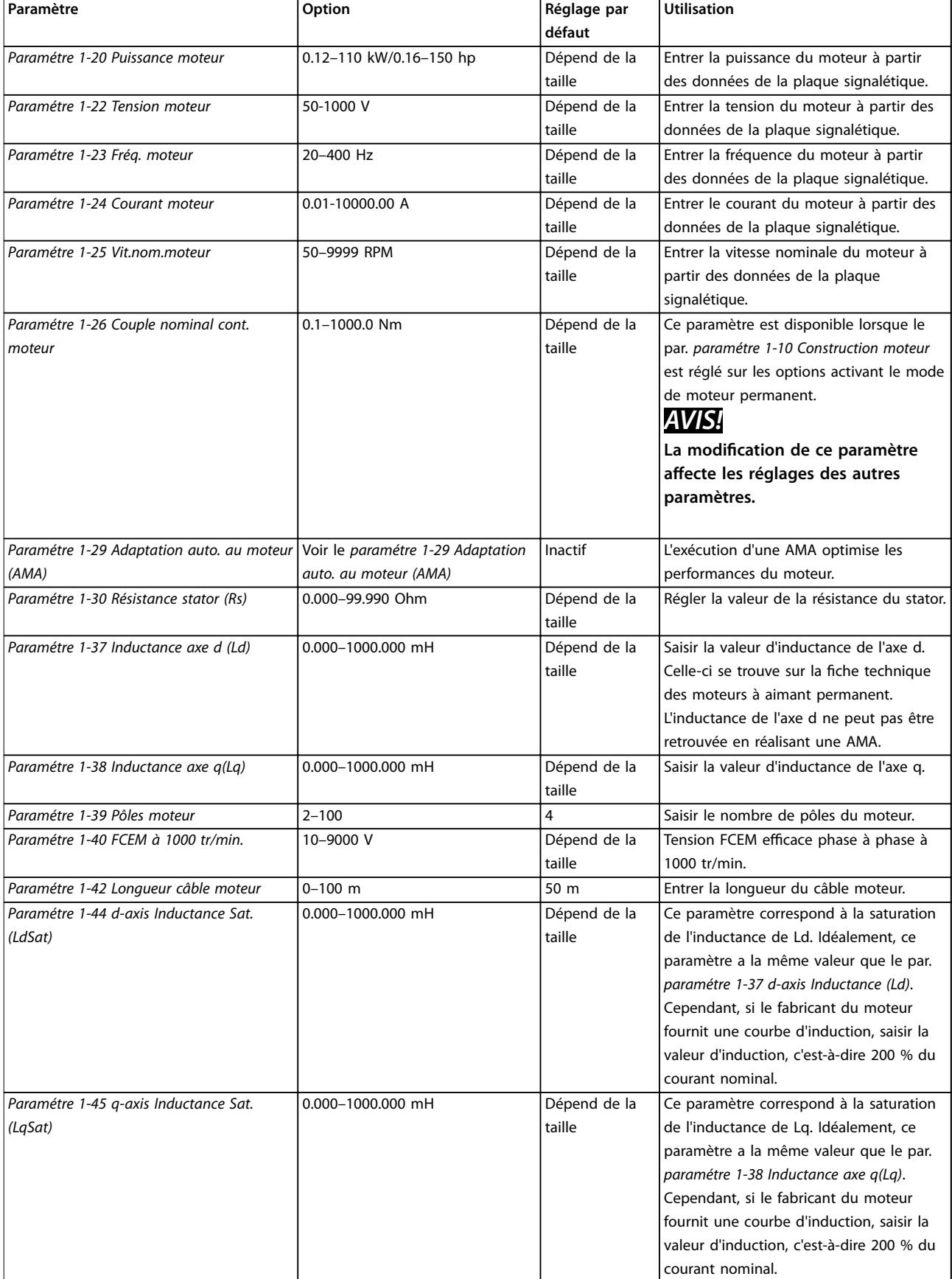

#### **Programmation Guide rapide**

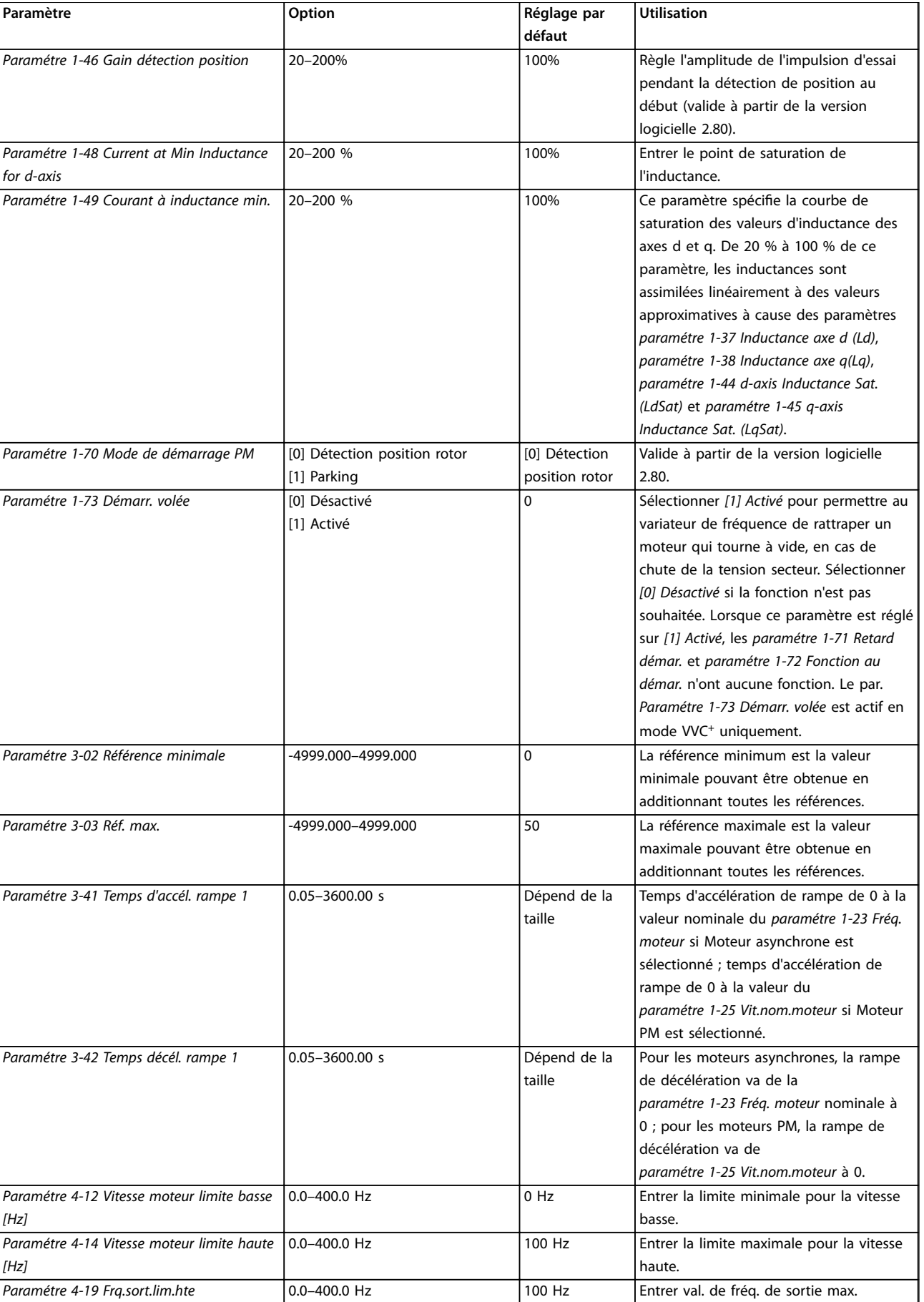

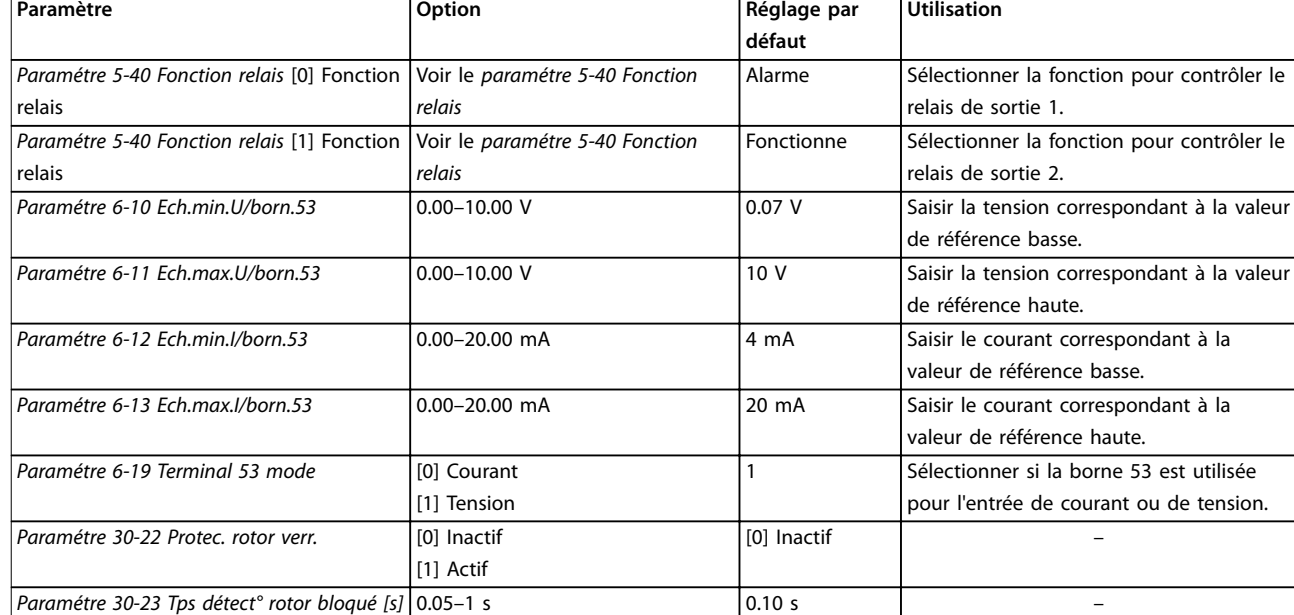

Tableau 4.4 Assistant de configuration pour les applications en boucle ouverte

**Programmation Guide rapide**

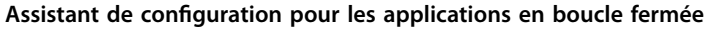

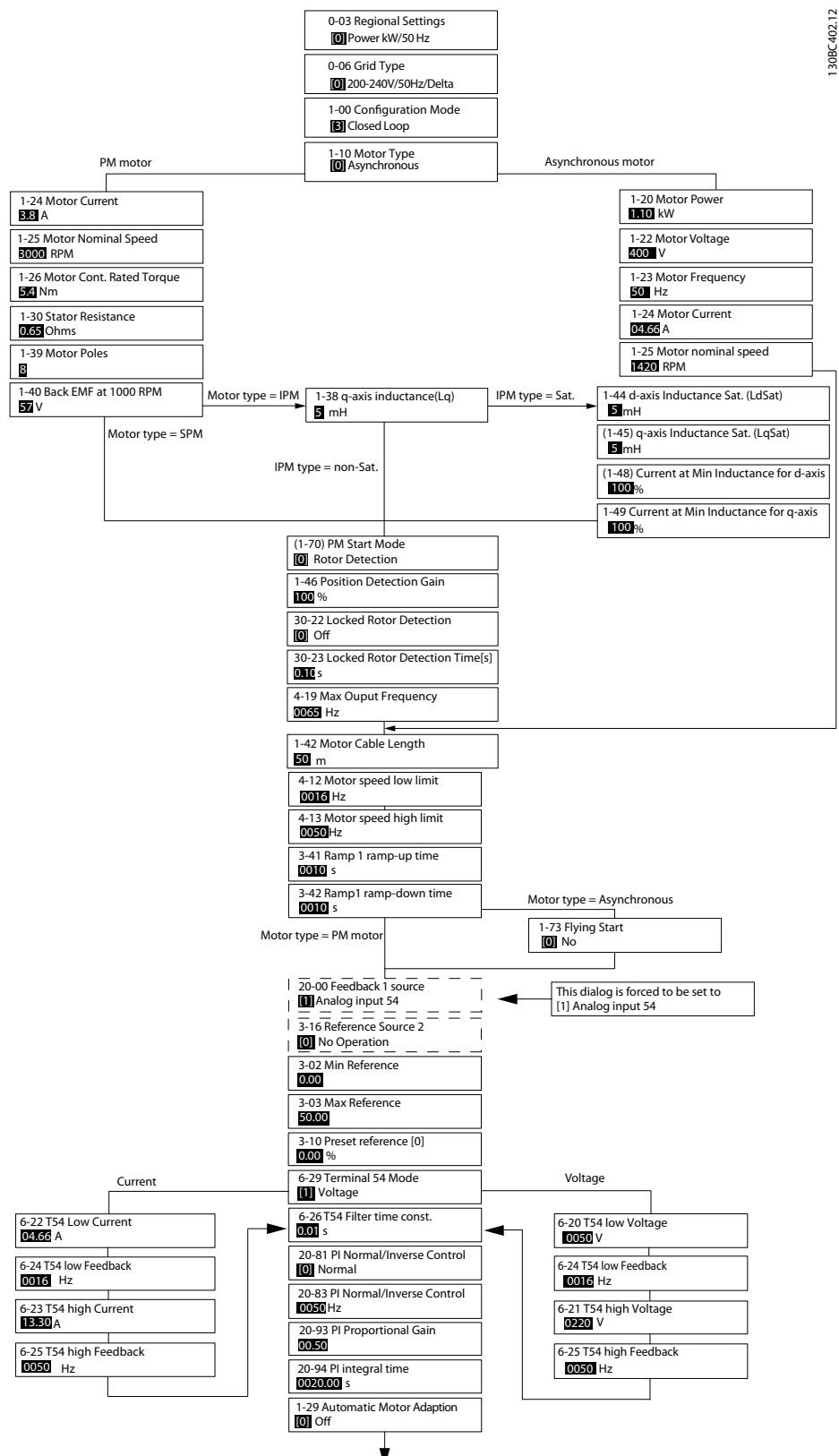

**Illustration 4.5 Assistant de configuration pour les applications en boucle fermée** 

Les *Paramétre 1-46 Gain détection position* et *paramétre 1-70 Mode de démarrage PM* sont disponibles dans la version 2.80 ou supérieure du logiciel.

130BC402.12

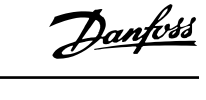

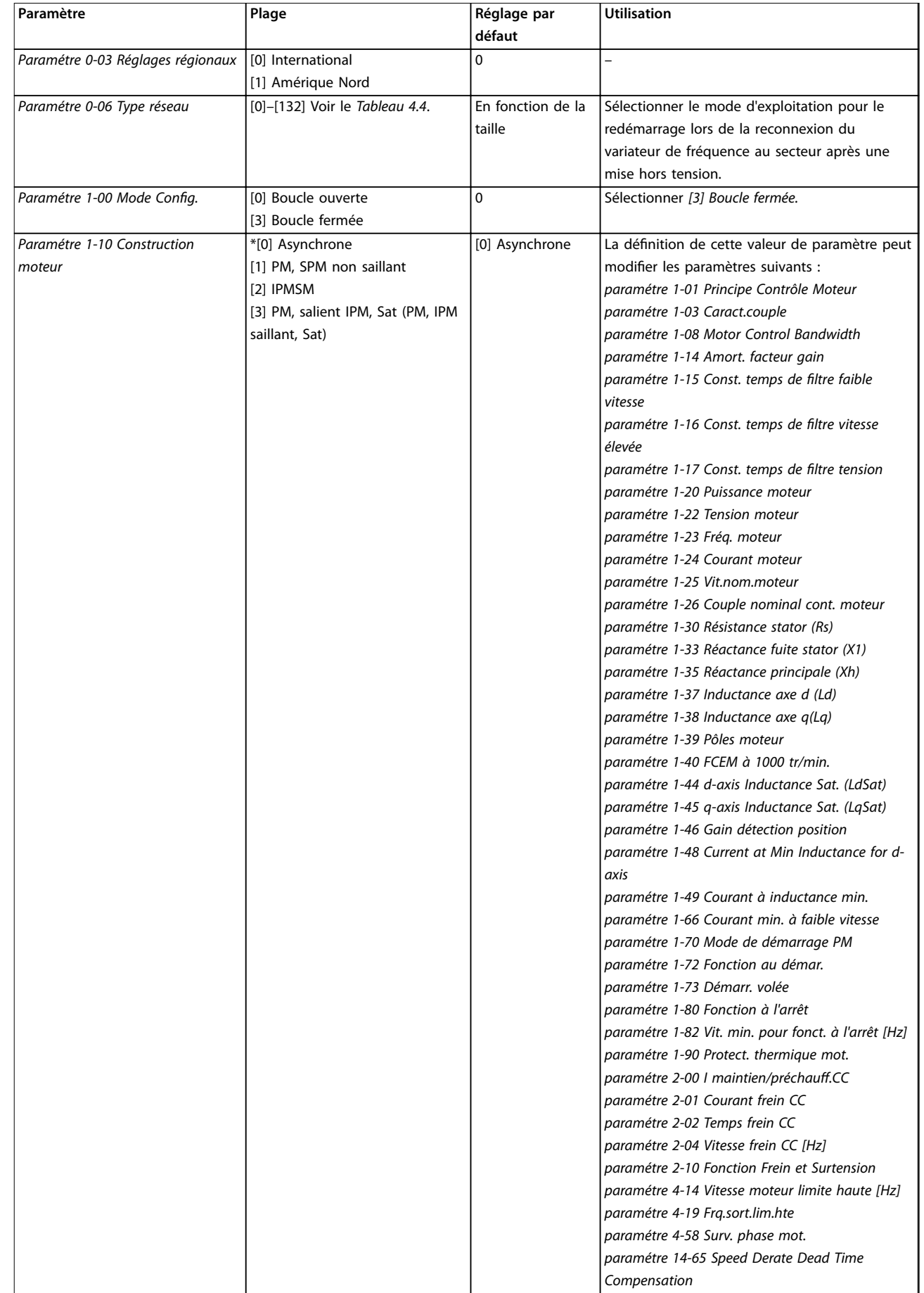

#### **Programmation Guide rapide**

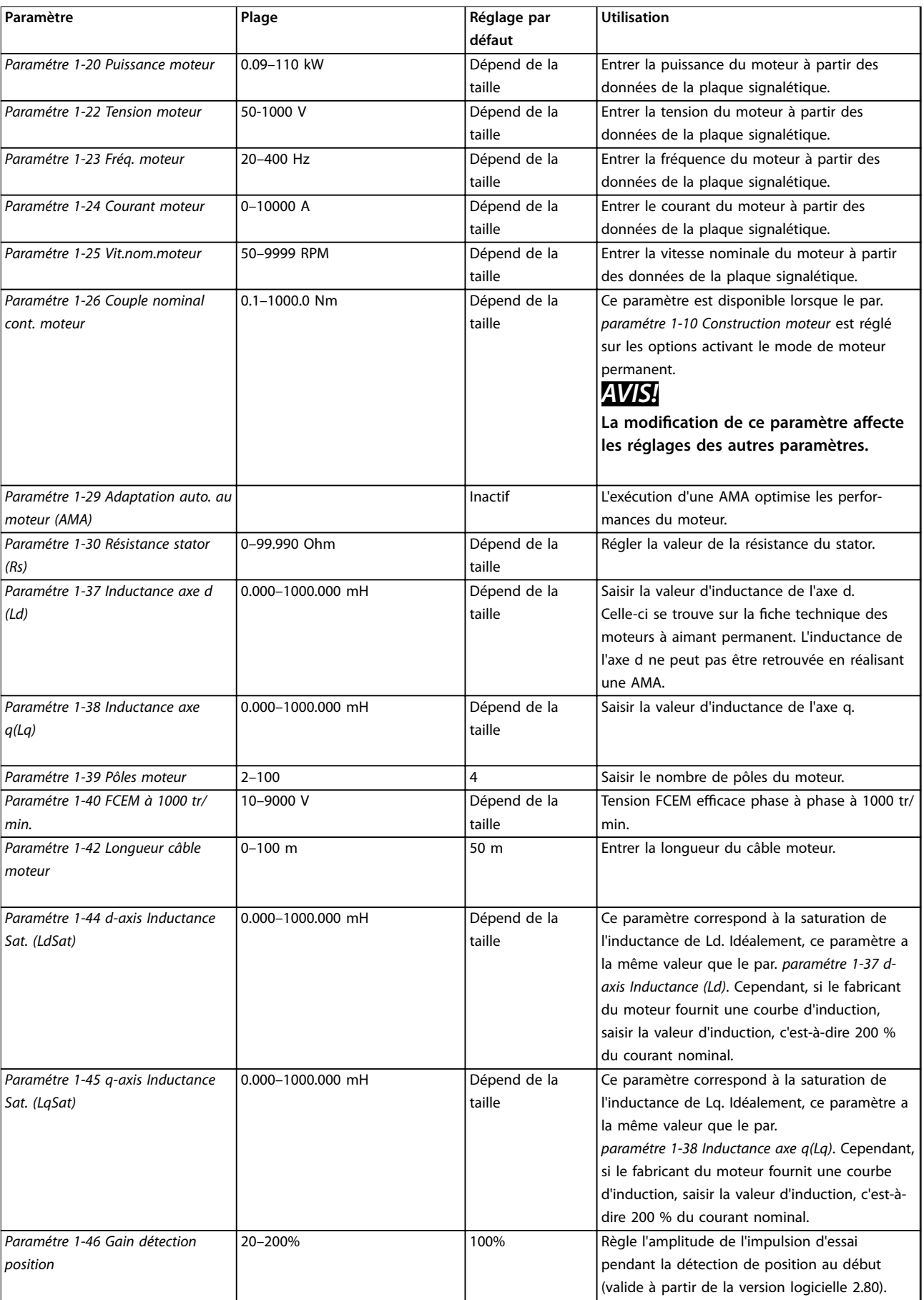

#### **Programmation VLT**® **HVAC Basic Drive FC 101**

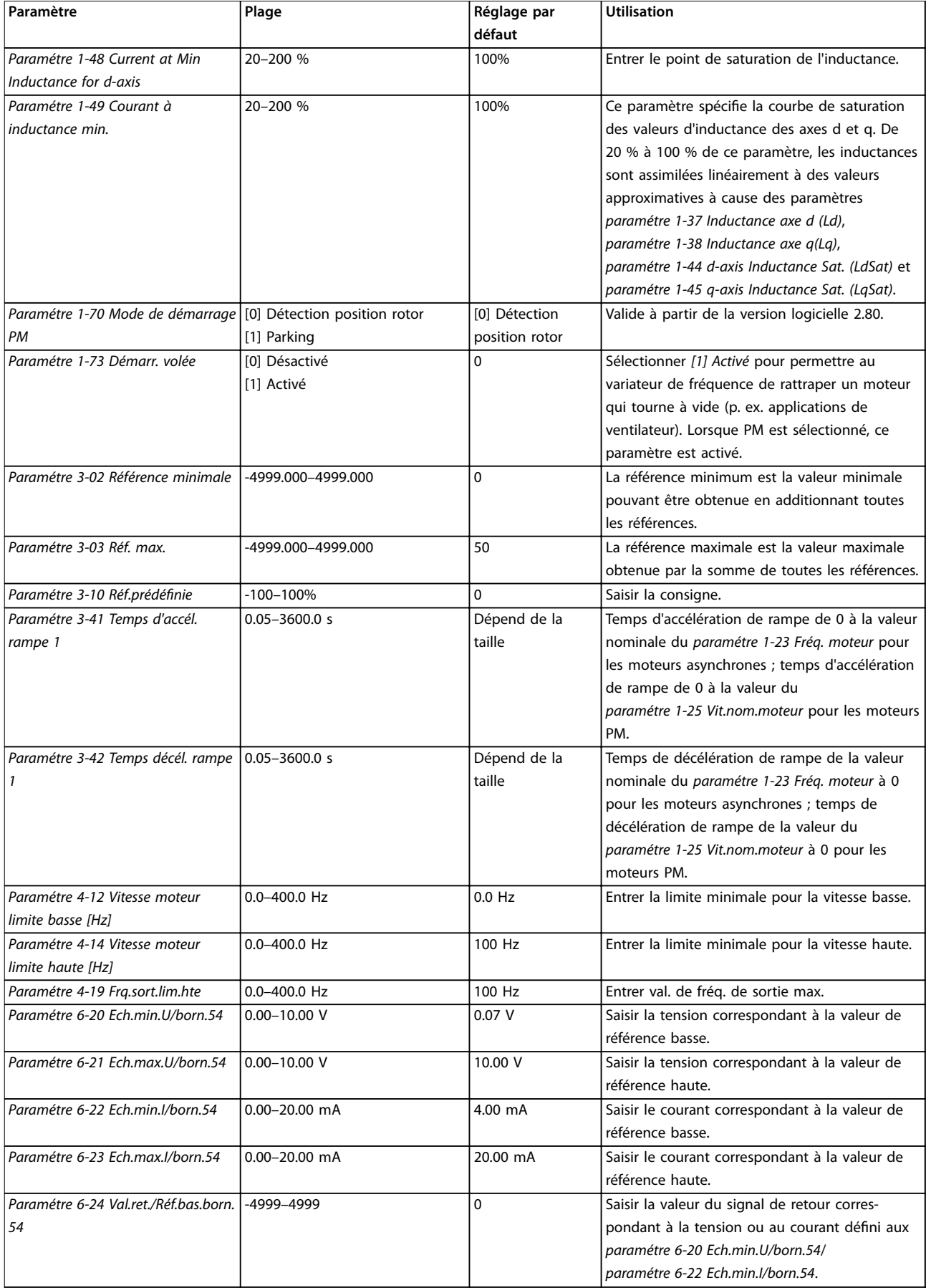

#### **Programmation Guide rapide**

![](_page_38_Picture_261.jpeg)

Tableau 4.5 Assistant de configuration pour les applications en boucle fermée

#### **Configuration du moteur**

L'assistant de configuration du moteur guide l'utilisateur pour le réglage des paramètres du moteur nécessaires.

![](_page_38_Picture_262.jpeg)

![](_page_39_Picture_220.jpeg)

**Programmation Guide rapide** 

![](_page_40_Picture_297.jpeg)

![](_page_41_Picture_314.jpeg)

#### Tableau 4.6 Réglages de l'assistant de configuration du moteur

#### **Modifications** effectuées

La fonction *Modifications effectuées* répertorie tous les paramètres modifiés par rapport aux réglages par défaut.

- La liste indique uniquement les paramètres qui ont été modifiés dans la modification en cours.
- **•** Les paramètres restaurés aux valeurs par défaut ne sont pas répertoriés.
- **•** Le message *Vide* indique qu'aucun paramètre n'a été modié.

#### **Modication des réglages des paramètres**

- 1. Pour entrer dans le menu rapide, appuyer sur la touche [Menu] jusqu'à ce que l'indicateur à l'écran se place audessus de *Menu rapide.*
- 2. Appuyer sur [▲] [▼] pour sélectionner l'assistant, la configuration en boucle fermée, la configuration du moteur ou les modifications effectuées. Appuyer ensuite sur [OK].
- 3. Appuyer sur [▲] [▼] pour se déplacer d'un paramètre à l'autre dans le menu rapide.
- 4. Appuyer sur [OK] pour sélectionner un paramètre.
- 5. Appuyer sur [▲] [▼] pour modifier la valeur de réglage d'un paramètre.
- 6. Appuyer sur [OK] pour accepter la modification.
- 7. Appuyer deux fois sur [Back] pour entrer dans *Status*, ou appuyer sur [Menu] une fois pour accéder au menu principal.

#### <span id="page-42-0"></span>**Le menu principal permet d'accéder à tous les paramètres.**

- 1. Appuyer sur la touche [Menu] jusqu'à ce que l'indicateur à l'écran se place au-dessus de *Menu principal.*
- 2. Appuyer sur [▲] [▼] pour se déplacer dans les groupes de paramètres.
- 3. Appuyer sur [OK] pour sélectionner un groupe de paramètres.
- 4. Appuyer sur [▲] [▼] pour se déplacer entre les paramètres d'un groupe spécifique.
- 5. Appuyer sur [OK] pour sélectionner le paramètre.
- 6. Appuyer sur [▲] [▼] pour régler/modifier la valeur du paramètre.

#### 4.3 Liste des paramètres

Danfoss

**4 4**

![](_page_43_Picture_1639.jpeg)

Reset diagnostics port FC

Mess. esclaves envoyés

Compt.erreur esclave

Erreurs tempo esclave

Messages esclaves reçus

**4 4**

Action contr. logique avancé<br>**Fonctparticulières** 

 $\ddot{x}$ 

Commut.onduleur

Dead Time Compensation Level

Surmodulation

Fréq. commut.

 $^{*6+}$ 

Amort. facteur gain<br>Dead Time Bias Current Level

 $300887$ <br> $44444$ 

Secteur On/off

Panne secteur

 $-10$ 

Mains Voltage at Mains Fault

Fonct.sur désiqui.réseau

Fonctions reset

Mode reset

Réglage code de type

Temps reset auto.<br>Mod. exploitation Action en U limit.

Tempo.contrôleur de logique avancé

Événement de démarrage

Événement d'arrêt

Opérande comparateur Opérateur comparateur

Valeur comparateur

Temporisations

Mode contr. log avancé

Logique avancée

Règle de Logique Booléenne

Règles de Logique

Opérateur de Règle Logique

Danfoss

Compensation tension bus CC

Environnement<br>Filtre RFI

Surveillance ventilateur

Contrôle ventil Filtre de sortie

Déclasst auto<br>Fréq. commutat<sup>e</sup> min.

...........<br>Magnétisation AEO minimale

Niveau VT

Code service<br>Optimisation énerg.<br>Optimisation énerg. Réglages production

![](_page_44_Picture_728.jpeg)

![](_page_44_Picture_729.jpeg)

![](_page_44_Picture_730.jpeg)

Danfoss

Danfoss

# <span id="page-45-0"></span>5 Avertissements et alarmes

![](_page_45_Picture_508.jpeg)

![](_page_46_Picture_472.jpeg)

Danfoss

#### **Avertissements et alarmes VLT**® **HVAC Basic Drive FC 101**

![](_page_47_Picture_90.jpeg)

**Tableau 5.1 Avertissements et alarmes**

# <span id="page-48-0"></span>6 Spécifications

### 6.1 Alimentation secteur

### 6.1.1 3 x 200–240 V CA

![](_page_48_Picture_846.jpeg)

**Tableau 6.1 3 x 200–240 V CA, 0,25–45 kW (0,33–60 HP)**

*1) S'applique au dimensionnement du refroidissement de variateur de fréquence. Si la fréquence de commutation est supérieure au réglage par défaut, les pertes de puissance peuvent augmenter. Les puissances consommées par le LCP et la carte de commande sont incluses. Pour les données des pertes de puissance selon la norme EN 50598-2, consulter [www.danfoss.com/vltenergyeciency](http://www.danfoss.com/vltenergyefficiency).*

2) Rendement mesuré au courant nominal. Pour la classe d'efficacité énergétique, voir le [chapitre 6.4.13 Conditions ambiantes](#page-58-0).. Pour les pertes de *charge partielles, voir www.danfoss.com/vltenergyefficiency.* 

### <span id="page-49-0"></span>6.1.2 3 x 380–480 V CA

![](_page_49_Picture_607.jpeg)

#### **Tableau 6.2 3 x 380–480 V CA, 0,37–15 kW (0,5–20 HP), protections de tailles H1–H4**

*1) S'applique au dimensionnement du refroidissement de variateur de fréquence. Si la fréquence de commutation est supérieure au réglage par défaut, les pertes de puissance peuvent augmenter. Les puissances consommées par le LCP et la carte de commande sont incluses. Pour les données des pertes de puissance selon la norme EN 50598-2, consulter [www.danfoss.com/vltenergyeciency](http://www.danfoss.com/vltenergyefficiency).*

2) Rendement mesuré au courant nominal. Pour la classe d'efficacité énergétique, voir le [chapitre 6.4.13 Conditions ambiantes](#page-58-0).. Pour les pertes de *charge partielles, voir [www.danfoss.com/vltenergyeciency.](http://www.danfoss.com/vltenergyefficiency)*

<span id="page-50-0"></span>![](_page_50_Picture_480.jpeg)

**Spécications Guide rapide**

![](_page_50_Picture_481.jpeg)

#### **Tableau 6.3 3 x 380–480 V CA, 18,5–90 kW (25–125 HP), protections de tailles H5–H8**

*1) S'applique au dimensionnement du refroidissement de variateur de fréquence. Si la fréquence de commutation est supérieure au réglage par défaut, les pertes de puissance peuvent augmenter. Les puissances consommées par le LCP et la carte de commande sont incluses. Pour les données des pertes de puissance selon la norme EN 50598-2, consulter [www.danfoss.com/vltenergyeciency](http://www.danfoss.com/vltenergyefficiency).*

2) Rendement mesuré au courant nominal. Pour la classe d'efficacité énergétique, voir le [chapitre 6.4.13 Conditions ambiantes](#page-58-0).. Pour les pertes de *charge partielles, voir [www.danfoss.com/vltenergyeciency.](http://www.danfoss.com/vltenergyefficiency)*

<span id="page-51-0"></span>![](_page_51_Picture_676.jpeg)

**Tableau 6.4 3 x 380–480 V CA, 0,75–18,5 kW (1-25 HP), protections de tailles I2-I4**

*1) S'applique au dimensionnement du refroidissement de variateur de fréquence. Si la fréquence de commutation est supérieure au réglage par défaut, les pertes de puissance peuvent augmenter. Les puissances consommées par le LCP et la carte de commande sont incluses. Pour les données des pertes de puissance selon la norme EN 50598-2, consulter [www.danfoss.com/vltenergyeciency](http://www.danfoss.com/vltenergyefficiency).*

2) Rendement mesuré au courant nominal. Pour la classe d'efficacité énergétique, voir le [chapitre 6.4.13 Conditions ambiantes](#page-58-0).. Pour les pertes de *charge partielles, voir www.danfoss.com/vltenergyefficiency.* 

<span id="page-52-0"></span>![](_page_52_Picture_427.jpeg)

**Tableau 6.5 3 x 380–480 V CA, 22–90 kW (30-125 HP), protections de tailles I6-I8**

*1) S'applique au dimensionnement du refroidissement de variateur de fréquence. Si la fréquence de commutation est supérieure au réglage par défaut, les pertes de puissance peuvent augmenter. Les puissances consommées par le LCP et la carte de commande sont incluses. Pour les données des pertes de puissance selon la norme EN 50598-2, consulter [www.danfoss.com/vltenergyeciency](http://www.danfoss.com/vltenergyefficiency).*

2) Rendement mesuré au courant nominal. Pour la classe d'efficacité énergétique, voir le [chapitre 6.4.13 Conditions ambiantes](#page-58-0).. Pour les pertes de *charge partielles, voir [www.danfoss.com/vltenergyeciency.](http://www.danfoss.com/vltenergyefficiency)*

### <span id="page-53-0"></span>6.1.3 3 x 525-600 V CA

![](_page_53_Picture_887.jpeg)

**Tableau 6.6 3 x 525–600 V CA, 2,2–90 kW (3–125 HP), protections de tailles H6–H10**

*1) S'applique au dimensionnement du refroidissement de variateur de fréquence. Si la fréquence de commutation est supérieure au réglage par défaut, les pertes de puissance peuvent augmenter. Les puissances consommées par le LCP et la carte de commande sont incluses. Pour les données des pertes de puissance selon la norme EN 50598-2, consulter [www.danfoss.com/vltenergyeciency](http://www.danfoss.com/vltenergyefficiency).*

2) Rendement mesuré au courant nominal. Pour la classe d'efficacité énergétique, voir le [chapitre 6.4.13 Conditions ambiantes](#page-58-0).. Pour les pertes de *charge partielles, voir www.danfoss.com/vltenergyefficiency.* 

### <span id="page-54-0"></span>6.2 Résultats des essais d'émission CEM

Les résultats des essais suivants ont été obtenus sur un système regroupant un variateur de fréquence, un câble de commande blindé, un boîtier de commande doté d'un potentiomètre et un câble moteur blindé.

![](_page_54_Picture_531.jpeg)

**Tableau 6.7 Résultats des essais d'émission CEM**

#### <span id="page-55-0"></span>6.3.1 Déclassement pour température ambiante et fréquence de commutation

S'assurer que la température ambiante mesurée sur 24 heures est au moins 5 °C (41 °F) en dessous de la température ambiante maximale spécifiée pour le variateur de fréquence. Si le variateur de fréquence est en service à des températures ambiantes élevées, réduire le courant de sortie continu. Pour la courbe de déclassement, voir le *Manuel de conguration du VLT*® *HVAC Basic Drive FC 101*.

#### 6.3.2 Déclassement pour basse pression atmosphérique et hautes altitudes

La capacité de refroidissement de l'air est amoindrie en cas de faible pression atmosphérique. À des altitudes supérieures à 2000 m (6562 pi), contacter Danfoss en ce qui concerne la norme PELV. Au-dessous d'une altitude de 1000 m (3281 pi), aucun déclassement n'est nécessaire. Au-dessus de 1000 m (3281 pi), diminuer la température ambiante ou le courant de sortie maximal. Diminuer la sortie de 1 % par 100 m (328 pi) d'altitude au-dessus de 1000 m (3281 pi) ou réduire la température ambiante maximale d'1 °C (33,8 °F) par 200 m (656 pi).

#### 6.4 Caractéristiques techniques générales

#### 6.4.1 Protection et caractéristiques

- **•** Protection thermique électronique du moteur contre les surcharges.
- **•** La surveillance de la température du dissipateur de chaleur assure l'arrêt du variateur de fréquence en cas de surtempérature.
- **•** Le variateur de fréquence est protégé contre les courts-circuits entre les bornes U, V, W du moteur.
- **•** En cas d'absence de l'une des phases moteur, le variateur de fréquence s'arrête et émet une alarme.
- **•** En cas d'absence de l'une des phases secteur, le variateur de fréquence s'arrête ou émet un avertissement (en fonction de la charge).
- **•** Le contrôle de la tension du circuit intermédiaire assure que le variateur de fréquence s'arrête si la tension de circuit intermédiaire est trop basse ou trop élevée.
- **•** Le variateur de fréquence est protégé contre les défauts de mise à la terre sur les bornes U, V, W du moteur.

#### 6.4.2 Alimentation secteur (L1, L2, L3)

![](_page_55_Picture_223.jpeg)

Danfoss

# <span id="page-56-0"></span>6.4.3 Puissance du moteur (U, V, W)

![](_page_56_Picture_272.jpeg)

## 6.4.4 Longueur et section des câbles

Longueur max. du câble moteur, blindé/armé (installation conforme

![](_page_56_Picture_273.jpeg)

1) Se reporter au *[chapitre 6.1.2 3 x 380–480 V CA](#page-49-0)* pour plus d'informations

## 6.4.5 Entrées digitales

![](_page_56_Picture_274.jpeg)

# 6.4.6 Entrées analogiques

![](_page_56_Picture_275.jpeg)

# <span id="page-57-0"></span>6.4.7 Sortie analogique

![](_page_57_Picture_260.jpeg)

*1) Les bornes 42 et 45 peuvent aussi être programmées comme des sorties digitales.*

#### 6.4.8 Sortie digitale

![](_page_57_Picture_261.jpeg)

*1) Les bornes 27 et 29 peuvent être programmées comme des entrées.*

*2) Les bornes 42 et 45 peuvent aussi être programmées comme des sorties analogiques.*

*Les sorties digitales sont isolées galvaniquement de la tension d'alimentation (PELV) et d'autres bornes haute tension.*

### 6.4.9 Carte de commande, communication série RS485

![](_page_57_Picture_262.jpeg)

## 6.4.10 Carte de commande, sortie 24 V CC

![](_page_57_Picture_263.jpeg)

#### 6.4.11 Sortie relais

![](_page_57_Picture_264.jpeg)

*1) CEI 60947 parties 4 et 5.*

## <span id="page-58-0"></span>6.4.12 Carte de commande, sortie 10 V CC

![](_page_58_Picture_233.jpeg)

## 6.4.13 Conditions ambiantes

![](_page_58_Picture_234.jpeg)

Classe d'efficacité énergétique les des la constant de la constant de la constant de la constant de la constant

*1) Se reporter au chapitre Conditions spéciales du Manuel de conguration pour :*

*• Déclassement pour température ambiante élevée*

*• Déclassement à haute altitude*

*2) Déterminée d'après la norme EN 50598-2 à :*

- *• Charge nominale.*
- *• 90 % de la fréquence nominale.*
- *• Fréquence de commutation réglée en usine.*
- *• Type de modulation réglé en usine.*

![](_page_59_Picture_2.jpeg)

# <span id="page-59-0"></span>Indice

# $\overline{A}$

![](_page_59_Picture_99.jpeg)

# $\overline{B}$

![](_page_59_Picture_100.jpeg)

# $\mathsf{C}$

![](_page_59_Picture_101.jpeg)

# $\mathsf{D}$

![](_page_59_Picture_102.jpeg)

# $\overline{E}$

![](_page_59_Picture_103.jpeg)

#### $\overline{F}$

![](_page_59_Picture_104.jpeg)

# $\overline{H}$

![](_page_59_Picture_105.jpeg)

![](_page_59_Picture_106.jpeg)

# $\overline{L}$

![](_page_59_Picture_107.jpeg)

![](_page_59_Picture_108.jpeg)

# $\mathsf{M}$

![](_page_59_Picture_109.jpeg)

### $\sf P$

![](_page_59_Picture_110.jpeg)

# $\overline{\mathsf{R}}$

![](_page_59_Picture_111.jpeg)

# $\mathsf{S}$

![](_page_59_Picture_112.jpeg)

#### $\top$

![](_page_59_Picture_113.jpeg)

#### $\vee$

![](_page_59_Picture_114.jpeg)

Danfoss

![](_page_61_Picture_0.jpeg)

### **Danfoss VLT Drives**

1 bis Av. Jean d'Alembert, 78990 Elancourt France Tél.: +33 (0) 1 30 62 50 00 Fax.: +33 (0) 1 30 62 50 26 e-mail: Variateurs.vlt@danfoss.fr www.drives.danfoss.fr

#### **Danfoss VLT Drives** A. Gossetlaan 28, 1702 Groot-Bijgaarden Belgique Tél.: +32 (0) 2 525 0711 Fax.: +32 (0) 2 525 07 57 e-mail: drives@danfoss.be

www.danfoss.be/drives/fr

#### **Danfoss AG, VLT® Antriebstechnik** Parkstrasse 6 CH-4402 Frenkendorf Tél.: +41 61 906 11 11 Telefax: +41 61 906 11 21

Danfoss décline toute responsabilité quant aux erreurs qui se seraient glissées dans les catalogues, brochures ou autres documentations écrites. Dans un souci constant d'amélioration, Danfoss se<br>réserve le droit d'apporter caractéristiques déjà arrêtées en accord avec le client. Toutes les marques de fabrique de cette documentation sont la propriété des sociétés correspondantes. Danfoss et le logotype Danfoss sont des marques de fabrique de Danfoss A/S. Tous droits réservés.

www.danfoss.ch

Danfoss A/S Ulsnaes 1 DK-6300 Graasten [vlt-drives.danfoss.com](http://vlt-drives.danfoss.com)

![](_page_61_Picture_8.jpeg)